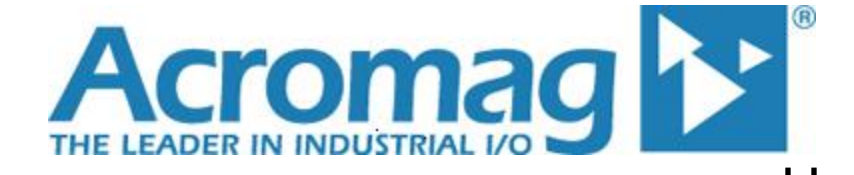

# **BusWorks® XT Series 10/100MB Industrial Ethernet I/O Modules USB Programmable, Profinet IO-Device**

**Model XT1113-000, 16-Channel Sinking Digital I/O 16 Active-Low Inputs w/ 16 Low-Side Switch Outputs**

# **USER'S MANUAL**

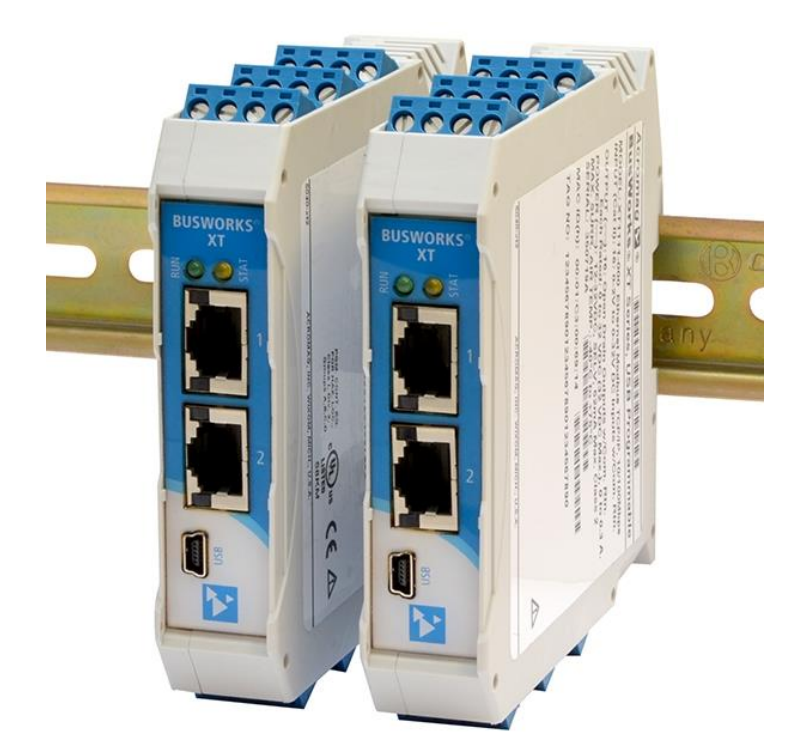

**ACROMAG INCORPORATED Tel: (248) 295-0880 30765 South Wixom Road Fax: (248) 624-9234 Wixom, MI 48393-2417 U.S.A. email: sales@acromag.com**

**Copyright 2014, Acromag, Inc., Printed in the USA. Data and specifications are subject to change without notice. 8500990K**

## **Table of Contents**

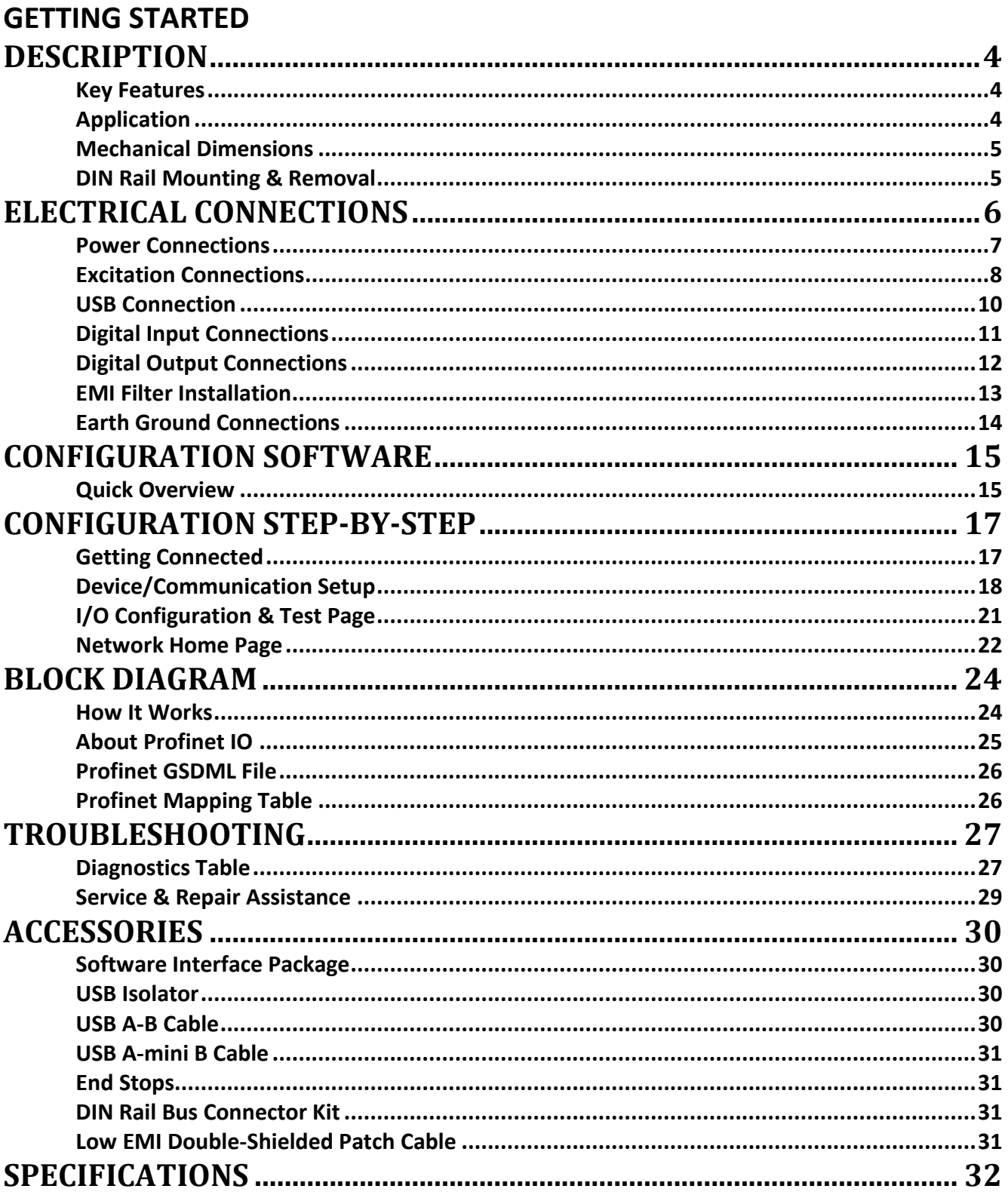

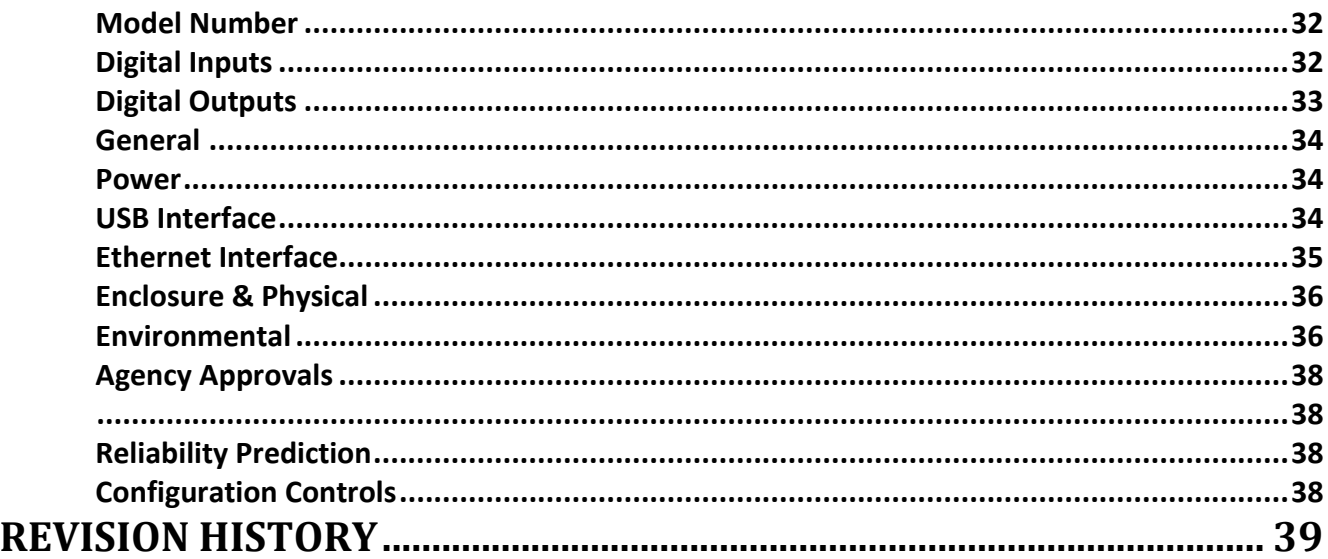

All trademarks are the property of their respective owners.

#### **IMPORTANT SAFETY CONSIDERATIONS**

You must consider the possible negative effects of power, wiring, component, sensor, or software failure in the design of any type of control or monitoring system. This is very important where property loss or human life is involved. It is important that you perform satisfactory overall system design and it is agreed between you and Acromag, that this is your responsibility.

*The information of this manual may change without notice. Acromag makes no warranty of any kind with respect to this material, including, but not limited to, the implied warranties of merchantability and fitness for a purpose. Further, Acromag assumes no responsibility for any errors that may appear in this manual and makes no commitment to update, or keep current, the information contained in this manual. No part of this manual may be copied, or reproduced in any form without the prior written consent of Acromag, Inc.*

## <span id="page-3-0"></span>**GETTING STARTED DESCRIPTION**

Symbols on equipment:

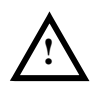

Means "Refer to User's Manual (this manual) for additional information".

## <span id="page-3-1"></span>**Key Features**

The XT1111-000 is a Profinet IO-Device for network interface with up to 16 channels of tandem digital input/output for low-side (sinking) applications. This unit is setup and configured for network communication via a USB connection to any Windowsbased PC (Windows XP and later versions only). Its network parameters are configured over the network using a Profinet IO-Controller or IO-Supervisor. The unit provides I/O channel isolation from network & power.

- **CE Approved, UL/cUL Class I Division 2 Approved.**
- **Designed and Manufactured with High Quality/High Reliability with AS9100 (Aerospace Quality)/ISO9001.**
- **Channels are conveniently configured & pre-checked over a USB connection to a PC running Windows software.**
- **High-Density 22.5mm wide package with pluggable, front-facing terminals.**
- **Dual Isolated, auto-crossing 10/100Mbps Ethernet ports w/ Auto-Negotiation offers convenient "daisy chain" network connection which saves switch ports.**
- **Operation & Diagnostic LED indicators aide trouble-shooting.**
- **Bus Power and Bus Excitation Ready for Clean Wiring along the DIN Rail, or for Redundant Power and/or Redundant Excitation Connection.**
- **High 1500VAC Isolation between I/O Channels (as a group), the network (including port-to-port), and power.**
- **I/O, power, excitation, network, & USB ports are all transient protected.**
- **Tandem Input/output channels allow loop-back monitoring of outputs.**
- **Discrete open-drain outputs switch up to 32V and 250mA each.**
- **Inputs use TTL thresholds and withstand up to 32V DC.**
- **Active-Low inputs include user-selectable logic inversion for inputs.**
- **I/O channels include 10K ohm pull-ups to Excitation.**
- **Outputs have built-in protection for transients & thermal overload.**
- **Failsafe Mode support w/Watchdog Timeout Control.**
- **Wide-range DC power input from 12-32V.**
- **Wide ambient temperature operation from -40°C to +60°C.**
- **Thoroughly Tested and Hardened for Harsh Environments.**
- **Withstands High Shock (25G) and Vibration (4G).**
- **Model XT-1113-000 is ATEX Certified for Explosive Atmospheres. II 3 G Ex nA IIC T4 Gc -40<sup>o</sup>C ≤ Ta ≤ +60 <sup>o</sup>C DEMKO 15 ATEX 1561X**

## <span id="page-3-2"></span>**Application**

This module is a Profinet IO-Device that may be mounted side-by-side on 22.5mm centers along T-type DIN rail allowing units to plug-together and share power and/or excitation connections along the DIN rail. This model will interface with any mix of up to 16 digital inputs and/or outputs controlled & monitored via a 10/100Mbps Ethernet interface using Profinet IO. Outputs are open-drain, switch up to 32V, and sink up to 250mA each. Inputs are TTL and accept up to 32V. Unit I/O is conveniently setup and its operation pre-checked via a USB connection to a host personal computer running Acromag configuration software. Communication parameters are setup over the network using a Profinet Configuration tool.

 $\langle \epsilon_{\mathbf{x}} \rangle$ 

## <span id="page-4-0"></span>**Mechanical Dimensions**

Units may be mounted to 35mm "T" type DIN rail (35mm, type EN50022), and side-by-side on 22.5mm (0.9-inch) centers.

*WARNING: IEC Safety Standards may require that this device be mounted within an approved metal enclosure or sub-system, particularly for applications with exposure to voltages greater than or equal to 75VDC or 50VAC.*

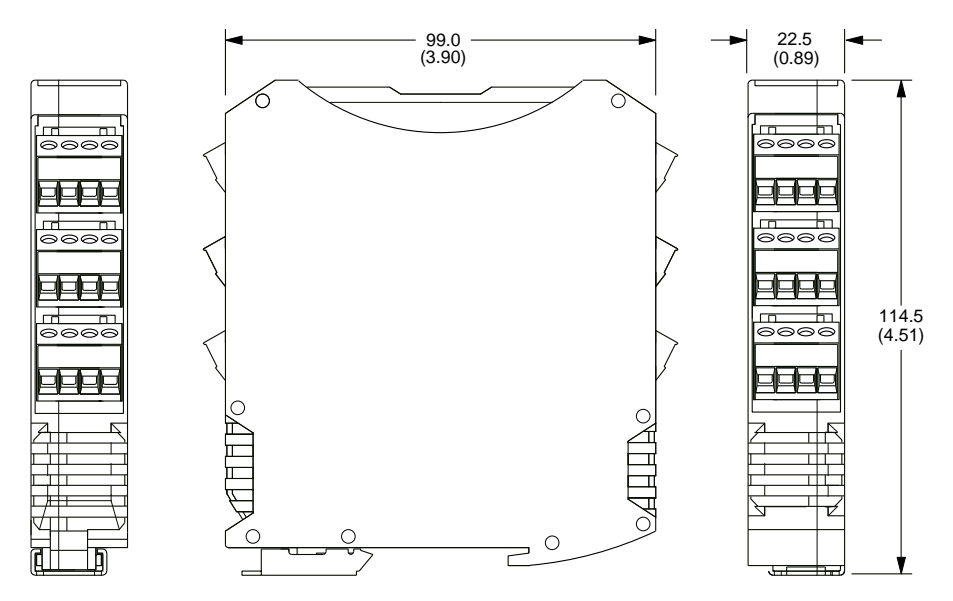

DIMENSIONS ARE IN MILLIMETERS (INCHES)

#### <span id="page-4-1"></span>**DIN Rail Mounting & Removal**

Refer to the following figure for attaching and removing a unit from the DIN rail. A spring-loaded DIN clip is located on the bottom side. The opposite rounded edge at the bottom of the top side allows you to tilt the unit upward to lift it from the rail while prying the spring clip back with a screwdriver. To attach the module to T-type DIN rail, angle the top of the unit towards the rail and place the top groove of the module over the upper lip of the DIN rail. Firmly push the unit downward towards the rail until it snaps into place. To remove it from the DIN rail, first separate the input terminal blocks from the bottom side of the module to create a clearance to the DIN mounting area. You can use a screwdriver to pry the pluggable terminals out of their sockets. Next, while holding the module in place from above, insert a screwdriver along the bottom side path of the module to the DIN rail clip and use it as a lever to force the DIN rail spring clip down while pulling the bottom of the module outward until it disengages from the rail. Tilt it upward to lift it from the rail.

## SERIES XT MODULE DIN RAIL MOUNTING AND REMOVAL

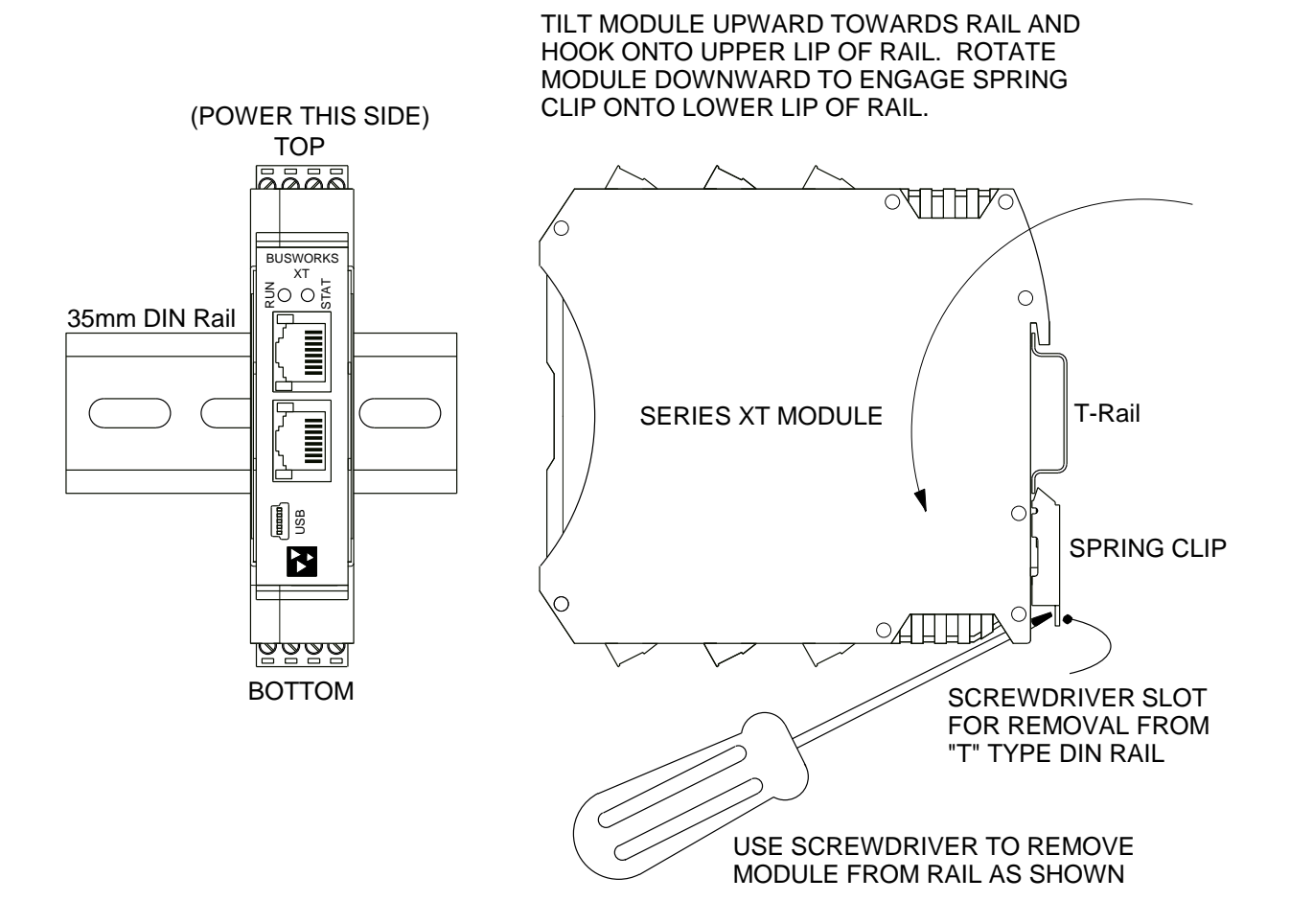

## <span id="page-5-0"></span>**ELECTRICAL CONNECTIONS**

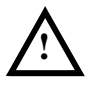

**WARNING** – EXPLOSION HAZARD – Do not disconnect equipment unless power has been removed or the area is known to be non-hazardous.

**WARNING** – EXPLOSION HAZARD – Substitution of any components may impair suitability for Class I, Division 2.

**WARNING** – EXPLOSION HAZARD – The area must be known to be non-hazardous before servicing/replacing the unit and before installing.

Wire terminals can accommodate  $14-26$  AWG (2.08-0.13mm<sup>2</sup>) solid or stranded wire with a minimum temperature rating of 85°C. I/O wiring may be shielded or unshielded type. Terminals are pluggable and can be removed from their sockets by prying outward from the top with a flat-head screwdriver blade. Strip back wire insulation 0.25-inch on each lead and insert the wire ends into the cage clamp connector of the terminal block. Use a screwdriver to tighten the screw by turning it in a clockwise direction to secure the wire (use 0.5-0.6nM torque). Since common mode voltages can exist on I/O wiring, use adequate wire insulation and follow proper wiring practices. As a rule, I/O wires are normally separated from power and network wiring for safety, as well as for low noise pickup.

#### <span id="page-6-0"></span>**Power Connections**

Connect a DC power supply from 12-32V as shown in the drawing below. Observe proper polarity (input power is reverse-polarity protected). Optionally, the unit may be powered (or redundantly powered) via its DIN rail connector (optional terminal required, see bottom figure below). For supply connections, use 14 AWG wire rated for at least 80°C. Do not exceed 36V DC peak. It is best to apply earth ground at DC-, closest to the module, but never at both ends of the cable.

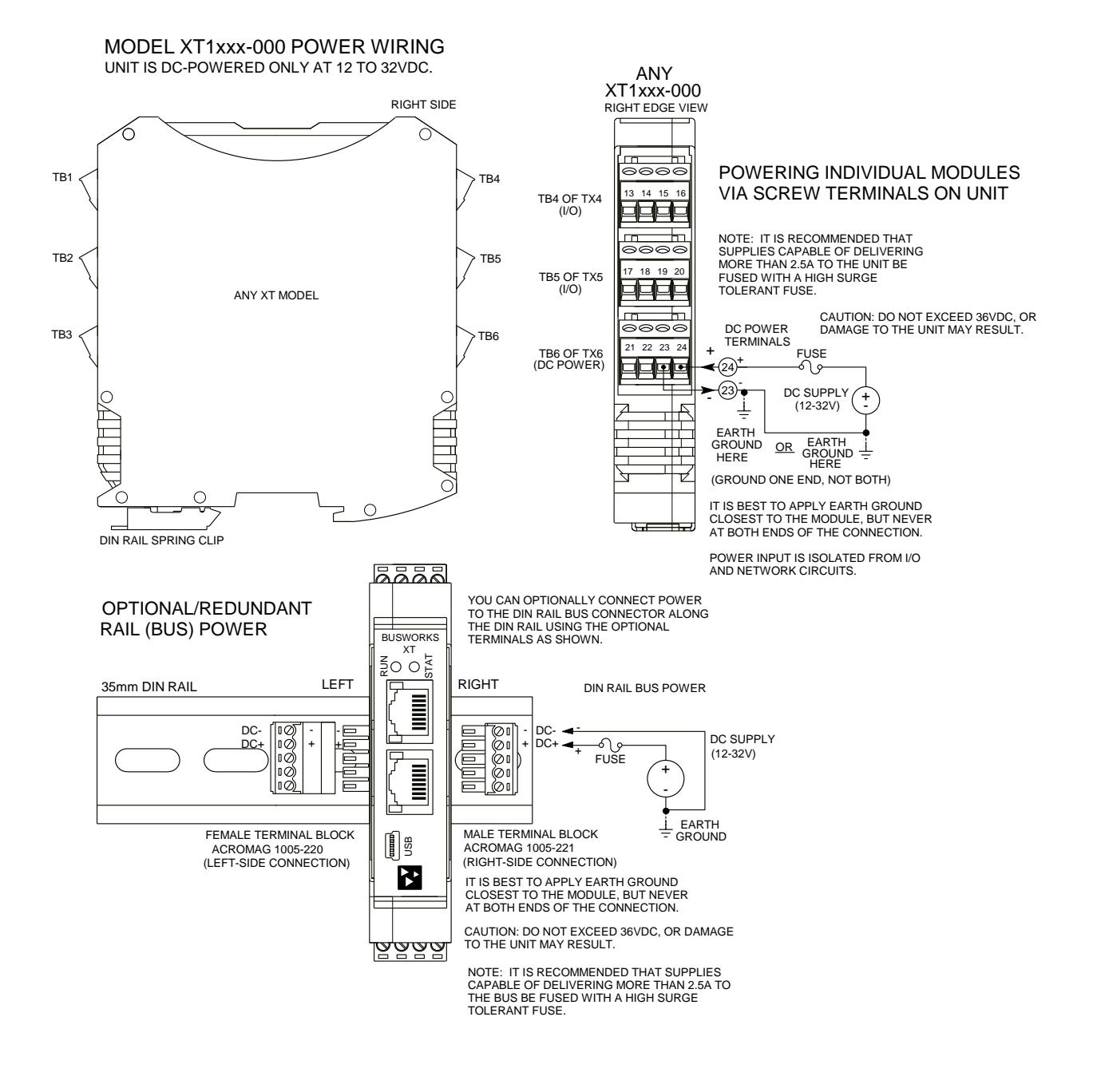

**Power Connections...**<br>Note that you can use the bus power connector of the module to interconnect modules by plugging them together and connecting them as a group to a suitable power supply using an optional left or right terminal block, 1005-220 or 1005-221, as shown below. You can even make I/O Excitation connections along the bus with these connectors (see below, note that Excitation is isolated from DC power).

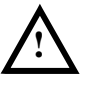

**Important – End Stops:** If this module uses the optionally powered (or redundantly powered) via the DIN rail bus for hazardous location installations (Class I, Division 2 or ATEX Zone 2) it must use two end stops (Acromag 1027-222) to secure the terminal block and module (not shown).

#### XT MODEL OPTIONAL BUS POWER WIRING

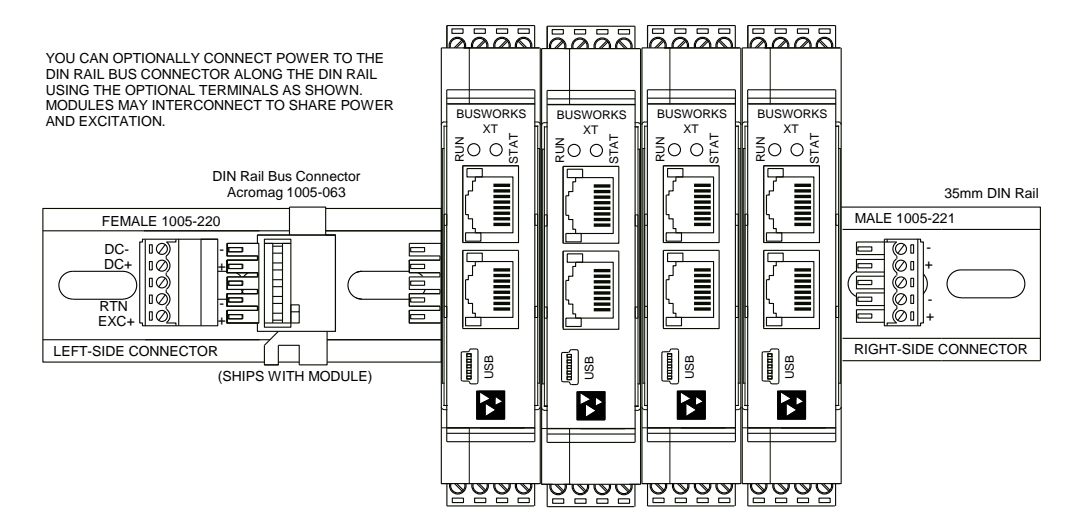

#### <span id="page-7-0"></span>**Excitation Connections**

You must connect excitation to operate the outputs of this model. Outputs are the drains of n-channel mosfet switches pulled-up to the excitation rail via 10KΩ resistors and with their sources connected to RTN (all mosfet source leads are held in common at Return). Connect DC excitation from 4-32V as shown in the drawing of the next page. Observe proper polarity (excitation is reverse-polarity protected). Optionally, excitation may be delivered (or redundantly delivered) via a DIN rail connector (optional terminal required, see above). For excitation connections, use 14 AWG wire rated for at least 80°C. Do not exceed 36V DC peak.

## **Excitation Connections…**

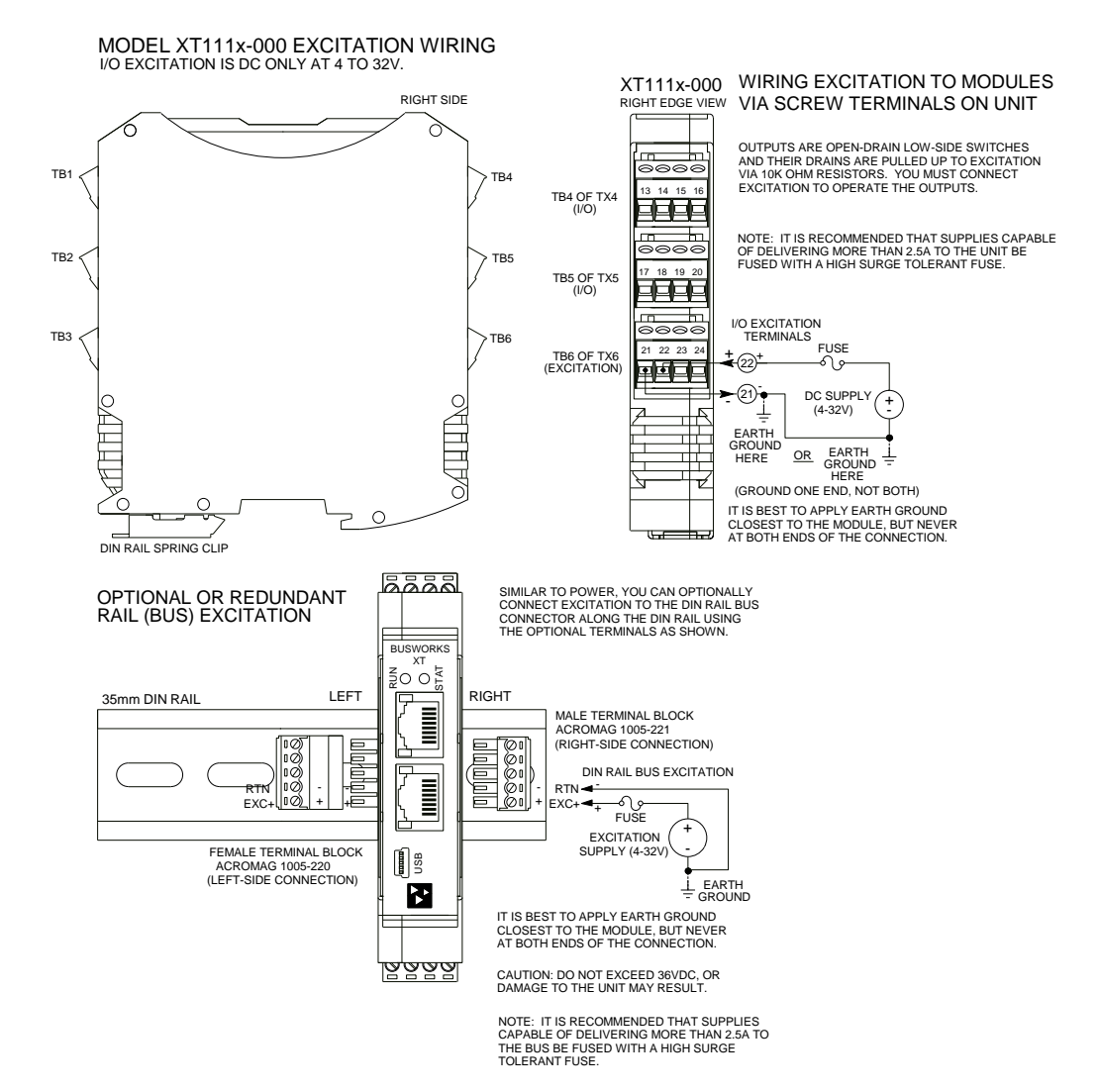

## <span id="page-9-0"></span>**USB Connection**

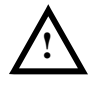

**WARNING:** The intent of mating USB with this unit is so that its I/O can be conveniently setup and checked in a safe area, then installed in the field which may be in a hazardous area. Do not attempt to connect a PC or laptop to this unit while installed in a hazardous area, as USB energy levels could ignite explosive gases or particles in the air.

- **USB Signal Isolation is Recommended -** You may use Acromag model USB-ISOLATOR to isolate your USB port, or you can optionally use another USB signal isolator that supports USB Full Speed operation (12Mbps).
- **I/O Reconfiguration uses a USB connection**. Network parameter configuration requires a Profinet Configuration tool.
- **Connect Unit to Power Before USB**.

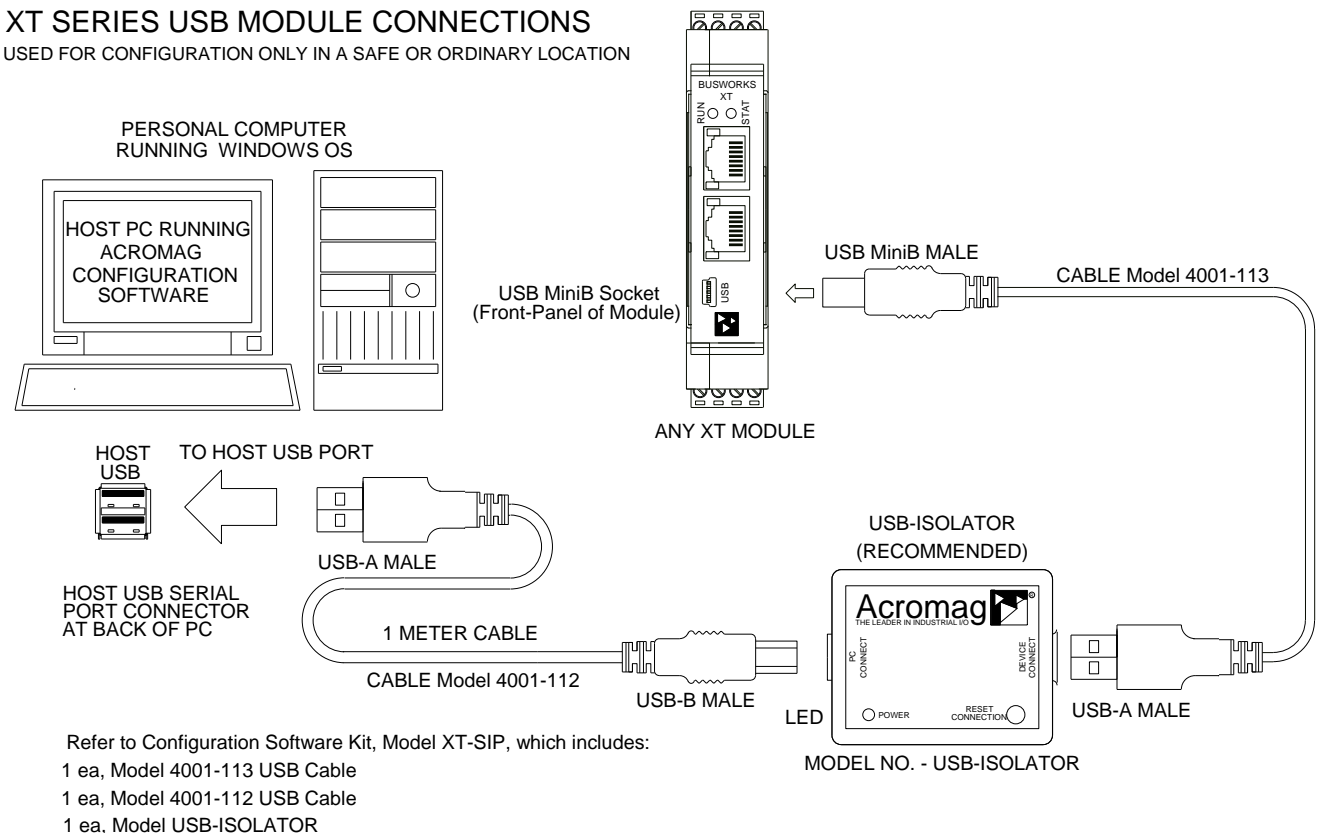

1 ea, Model XT-CONFIG CDROM Software

1 ea, Model 5035-360 Ethernet Cable

## <span id="page-10-0"></span>**Digital Input Connections**

16 active-low inputs accept 0-32V inputs and use TTL logic thresholds. Inputs are wired to loopback monitor the tandem open-drain outputs or may monitor field levels with the output turned OFF.

Inputs are pulled up to Excitation via 10K pull-up resistors installed on-board. Observe proper polarity when making I/O and Excitation connections. Refer to the following figures to wire the active-low inputs of this model.

**IMPORTANT:** Do not allow unused input channels to float, which will occur if you operate I/O without connecting Excitation, as each channel is pulled-up to excitation. Likewise, failure to connect excitation would allow channels to pull each other via their pull-up resistors to common excitation.

**IMPORTANT:** When driving inputs from the field, be sure to turn off the channel's corresponding tandem output to prevent contention between the module's output and the field signal.

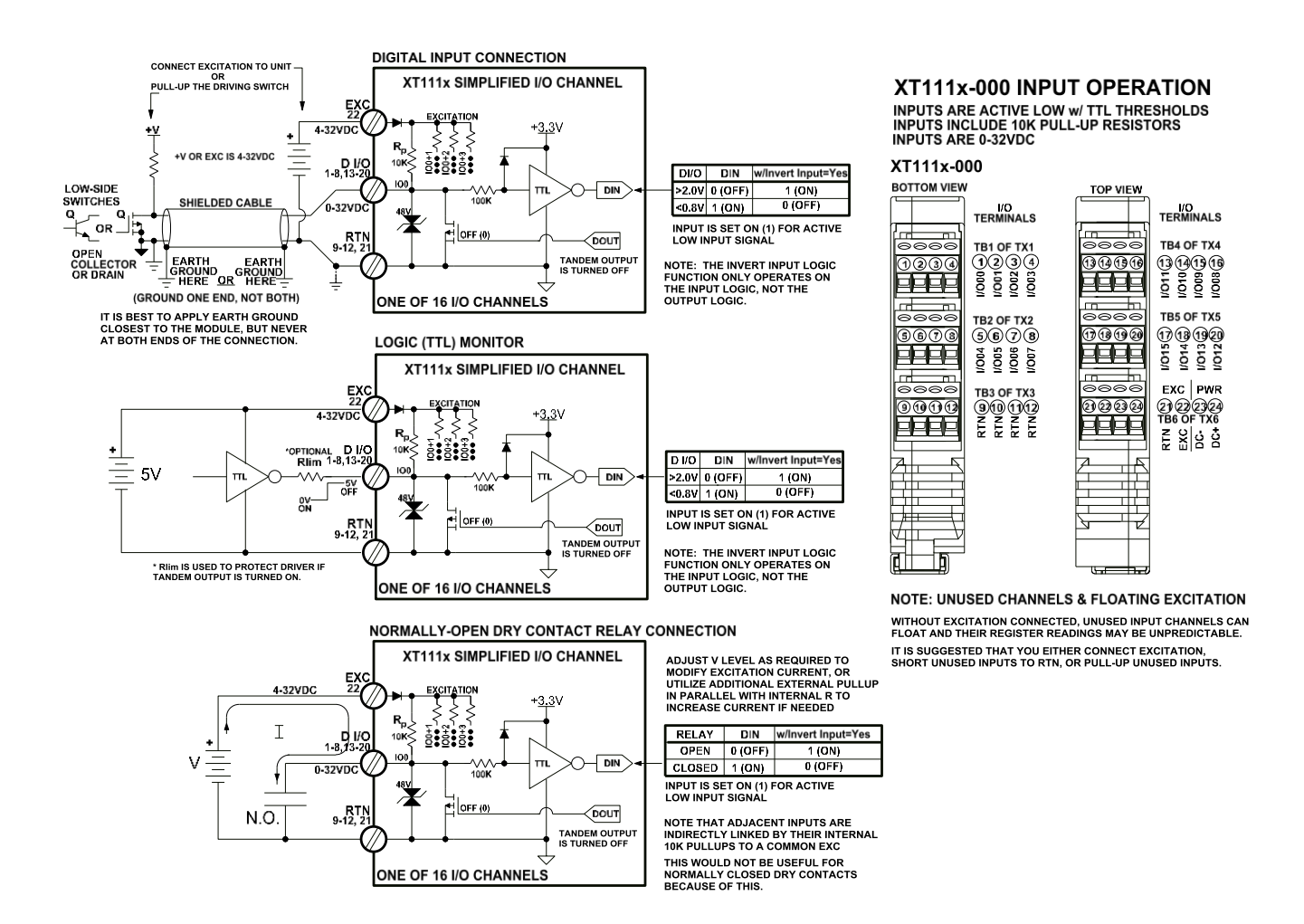

## <span id="page-11-0"></span>**Digital Output Connections**

Sixteen smart open-drain (lowside) N-channel mosfets that switch the load to ground (return) and include 10K pull-up resistors to EXC.

You must connect Excitation to operate the outputs. Outputs will switch loads up to 32V and 250mA each. Note that since each output channel drain lead is pulled up to excitation via a 10K pull-up resistor, one channel can pull on another channel if the excitation rail is left floating. Observe proper polarity when making I/O connections. Refer to the following figures to wire the outputs of this model.

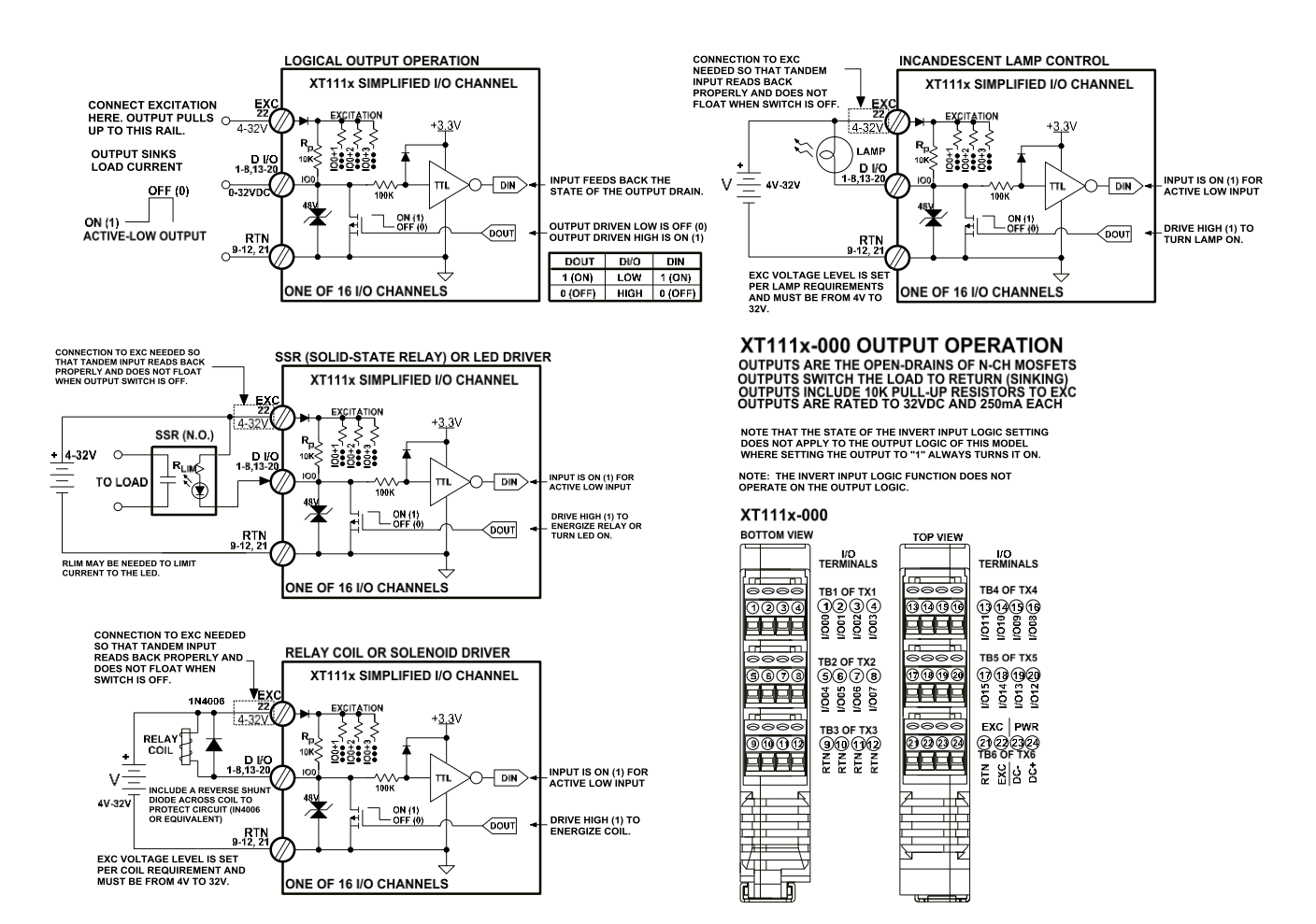

**NOTE:** You must connect EXC to a voltage source from 4-32V to operate outputs, do not allow Excitation to float.

**IMPORTANT – Add Protection with Inductive Loads**: Outputs do include integrated reversebias shunt diodes to help protect the output switch from damage due to high reverse-bias voltages generated when switching inductive loads. But you should add external protection near the inductive load to prevent these transients from being sent along the connection wires. Place a diode (1N4006 or equivalent) across an inductive load with the cathode to (+) and the anode to (-).

For greater drive capability or for switching AC loads, it is common to use an appropriately rated interposing relay. Add protection local to the relay as noted above when driving inductive relay coils.

Per UL, when the outputs are used to drive interposing relays for switching AC or DC devices of higher voltage/current, the coil ratings for the interposing relay shall not exceed 24VDC, 100mA.

### <span id="page-12-0"></span>**EMI Filter Installation**

For low CE-rated radiated emissions, the use of split snap-on ferrite cores on all cables or harnesses to/from the device as shown in the drawing on the next page is helpful. Use Laird 28A2029-0A2 or similar for I/O, Ethernet, and Power (order Acromag 4001-135) and Laird 28A0350-0B2 or similar for USB cables (Acromag 4001-136). Locate this ferrite by clamping it outside of all input/output cables or wiring harnesses to/from the module (USB, Ethernet, I/O group, DC power), and as close to the module as possible. While the use of these ferrites is helpful to obtaining low CE-rated emissions, it may not be required for your application. Note also that cables may share a ferrite, but it is not good practice to combine isolated circuits inside the same ferrite. Separate isolated circuits for increased safety and greater noise immunity.

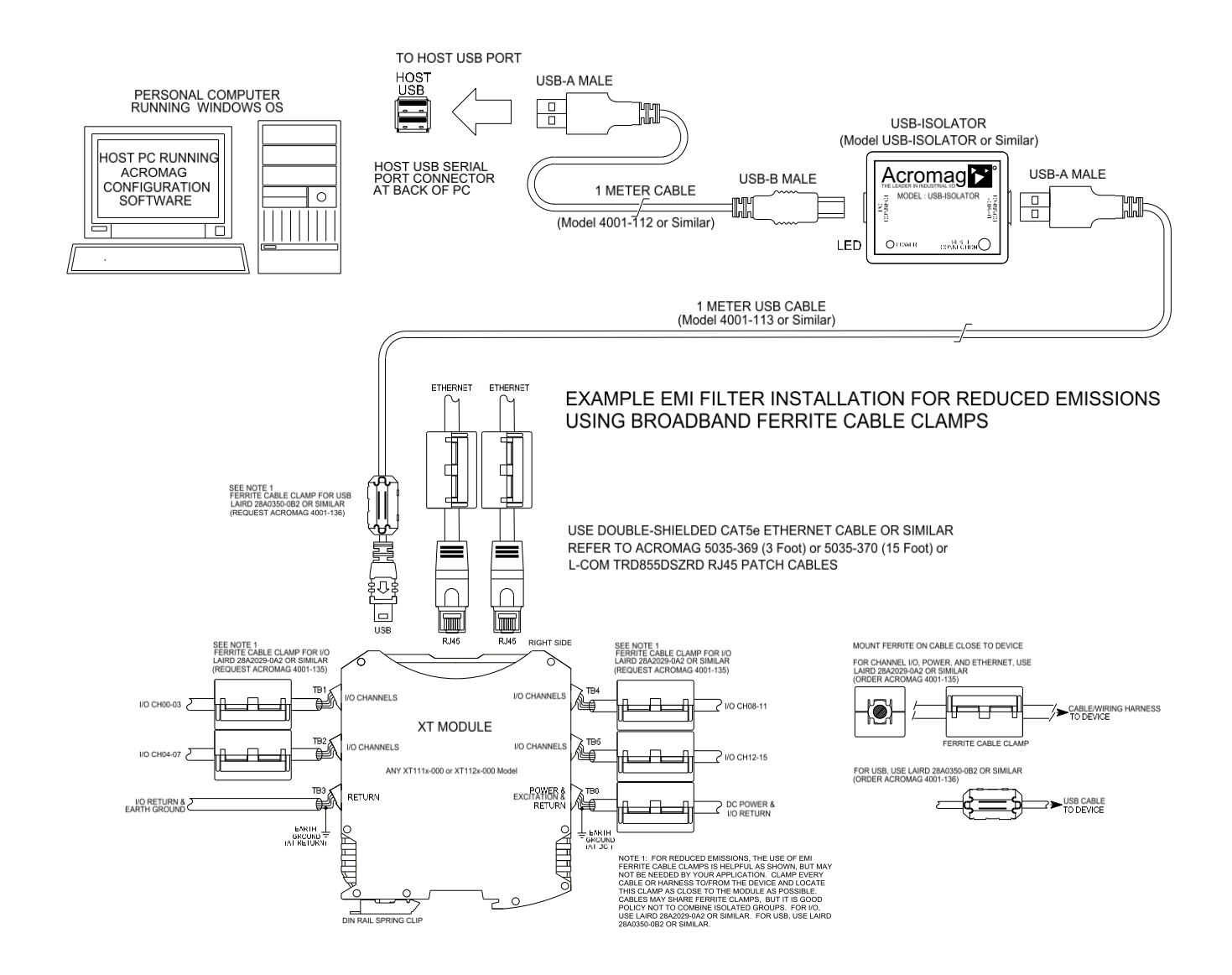

## <span id="page-13-0"></span>**Earth Ground Connections**

**The unit housing is plastic and does not require an earth ground connection.** If the module is mounted in a metal housing, an earth ground wire connection to the metal housing's ground terminal (green screw) is usually required using suitable wire per applicable codes. Circuits wired to power, I/O, and the network should be earth grounded as reflected in the connection diagrams. The ground connections noted are recommended for best results and help protect the unit by giving it a low impedance path to ground for shunting destructive transient energy. See the Electrical Connection Drawings for I/O, power, and network ground connections.

**Note:** A USB isolator is recommended when connected to a grounded Personal Computer for configuration purposes. This will avoid a potential ground loop that can occur if the I/O signal is already earth grounded, as a PC commonly earth grounds its USB port and contacts the USB signal and shield ground held in common to the input circuit return of this module.

## <span id="page-14-0"></span>**CONFIGURATION SOFTWARE**

While this is a Profinet I/O module, it can only be configured and calibrated via its Configuration Software over a USB connection to a Windows-based PC or laptop. USB saves you the trouble of having to already know the set IP address, or having to change the address setting of your network interface card to match its domain to communicate with it. USB software is contained in a zip file that can be downloaded free of charge from our web site at [www.acromag.com.](http://www.acromag.com/) Look for the software zip file 9500462 in the Documents and Downloads page for your XT product. Initially, you will have to answer a few questions to open a user account and download this file to your computer. This zip file will extract to an executable file, which installs *modelconfig.exe* executable files in an Acromag subdirectory off the Program Files directory of your PC. Note that you must have administrator rights to download and install this software onto your PC or laptop. Once you have installed the software, be sure to navigate to the *Program Files\Acromag* subdirectory and select the correct *modelconfig.exe* software for your module. This same software is also included on a CDROM bundled with the Configuration Kit XT-SIP (see Accessories) but downloaded from the web will ensure that the software is the most up-todate. The software is compatible with XP or later versions of the Windows operating system. The *modelconfig.exe* software for this unit supports five other model variations—three models with 16 sinking outputs and active-low inputs, and three models with 16 sourcing outputs and active-high inputs.

## <span id="page-14-1"></span>**Quick Overview**

After booting the Configuration software for this model, the Device/ Communication Setup page will appear. Once you select a device & click **"Open"** to connect to a XT1113-000 or XT1121-00, your screen will look like the following:

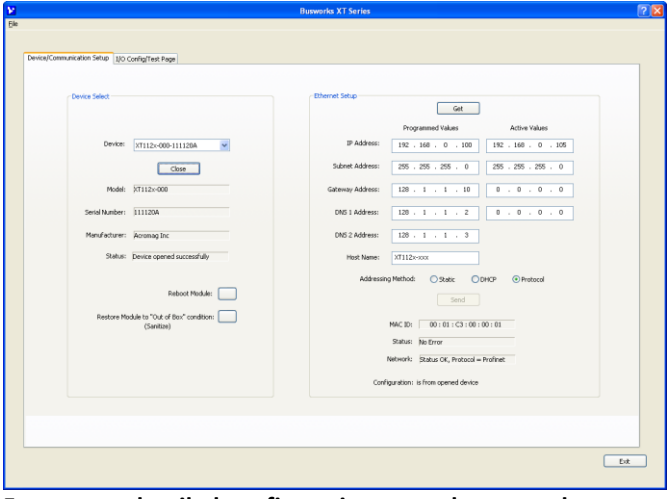

#### **For a more detailed configuration procedure, see the Configuration Step-by-Step section of the Technical Reference on page 17 of this manual.**

**IMPORTANT:** Delay clicking [Open] immediately after power-up until it has established its Ethernet connection (wait ~30 seconds after power-up to give it time to initialize), otherwise data transfer or timeout errors may result. If this occurs, turn power off to the unit, close the software, then turn power back on and reboot the software after unit has powered up.close the software, then turn power back on to the unit and reboot the software after unit has powered up.

The initial configuration software screen for this model is shown at left. This screen is used to select and identify USB connected units, and setup the I/O channels (Ethernet network parameters are setup over a Profnet network using a Profinet Configuration tool). There is one other screen that can be selected by clicking its tab--I/O Config/Test. A short description of the controls of this page and the I/O Config/Test page follows:

#### **Device Select (First Connect to the Unit Here)**

- Select from connected modules and Open communication with them.
- Display the Model, Serial Number, and Manufacturer of the connected module and report the status of the connection.
- Reboot a module to force a system reset to the power-up state.
- Restore a module to its initial programmed "out-ofbox" state.

#### **Ethernet Setup (Setup Network Parameters) (This section has no effect on Profinet Models)**

- Retrieve the connected modules current network configuration.
- Set the Network IP address required for Ethernet communication on your network.
- Set the subnet mask, gateway, and/or domain name server addresses for your network.
- Write your parameters to the connected unit and read back the network communication status.

#### **Quick Overview…**

HELP - You can press F1 for Help on a selected or highlighted field or control. You can also click the [?] button in the upper-right hand corner of the screen and then click to point to a field or control to get a Help message pertaining to the item you pointed to.

If you click on the I/O Config/Test Page tab, a screen that is like the following will appear:

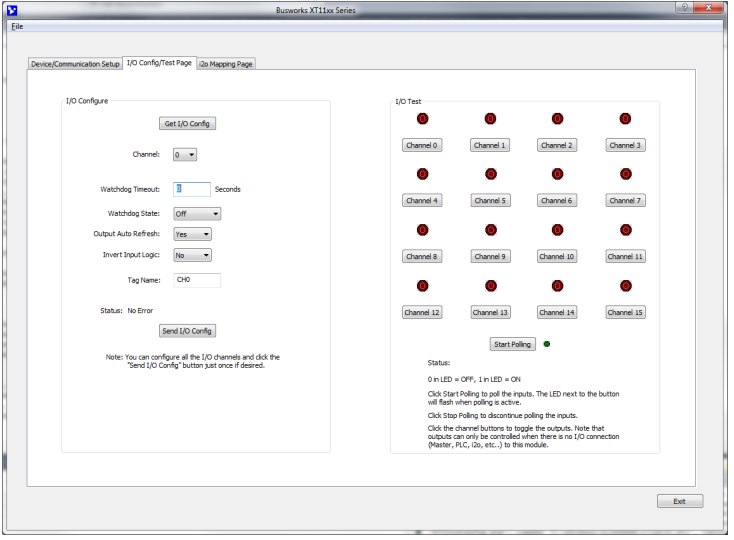

**For a more detailed configuration procedure, see the Configuration Step-by-Step section of the Technical Reference on page 17 of this manual.**

#### **I/O Configure**

- Retrieve the connected modules current channel configuration.
- Configure a watchdog timer for the output channel, and a timeout state. Setup autorefresh for the output to combat digital upset or force a restart following thermal shutdown. You can even choose to invert the logic for the tandem input channel if you like.
- Apply a tag name to the I/O channel for reference purposes.
- Send your channel configuration to the connected unit.

#### **I/O Test**

After making I/O configuration changes, you can use the I/O Test controls to verify operation of your I/O.

- Start/Stop polling the input channels.
- Display the current state of the inputs.
- Turn Outputs On/Off.

# <span id="page-16-0"></span>**TECHNICAL REFERENCE CONFIGURATION STEP-BY-STEP**

#### <span id="page-16-1"></span>**Getting Connected**

This section will walk you through the Connection-Configuration process step-by-step. But before you attempt to reconfigure this module, please make the following electrical connections.

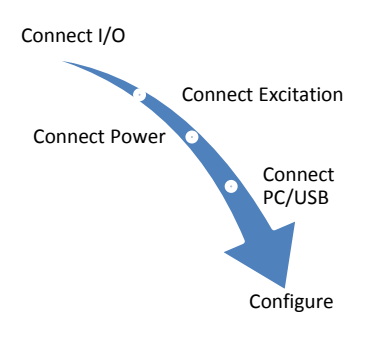

- **1. Connect I/O:** Refer to Input and Output Connections at the front of this manual and connect your I/O as required for your application.
- **2. Connect Excitation:** You cannot operate the I/O channels of this model without connecting excitation across the EXC & RTN terminals on the unit. I/O channels are pulled up to the EXC rail with 10KΩ resistors and must not be allowed to float. This model requires an excitation supply from 4-32V (52mA minimum). The actual required current capability will depend on your loads and voltage level. You can choose to connect to Excitation via terminals on the unit, or via optional terminals that connect to the module's bus connector along the DIN rail (See Power and Excitation Connections). Outputs will not operate properly if you do not connect Excitation.
- **3. Connect Power:** You need to connect power from 12-32V to power this module. You can choose to connect to Power via terminals on the unit, or via optional terminals that connect to the module's bus connector along the DIN rail (See Power and Excitation Connections). Current required will vary with voltage level (refer to Specifications). Your supply must be able to provide at least twice the maximum rated current for your voltage level.
- **4. Connect to PC via USB:** Refer to USB Connections of page 9 and connect the module to your PC or laptop using the USB isolator and cables provided in Configuration Kit XT-SIP.

Now that you have made your connections and applied power, you can execute the XT11xxConfig.exe software to begin configuration of your unit (software is compatible with XP or later versions of the Windows operating system). Note that the same software is used for all six DIO variations, XT111x-000 with 16 sinking outputs, and XT112x-000 with 16 sourcing outputs.

**IMPORTANT:** Allow the unit to fully power-up and establish its Ethernet connection before attempting to open USB communications with the unit using the XT11xxconfig.exe software (wait ~30 seconds after powering-it up to give it time to initialize).

Note that you cannot configure the I/O channels of this module over your Ethernet network, only the network communication parameters (except Profinet models). Its I/O is configured and pre-checked by initially connecting to USB and a host PC running model-specific configuration software under a Windows operating system. This has the advantage of not having to know the modules set IP address, or having to change the address setting of your network card to match its subnet address to talk to it.

## <span id="page-17-0"></span>**Device/Communication Setup**

After executing the Acromag Configuration software for this model, the screen shown below will appear if you have not already connected to your module via USB (note Device Select fields are blank under these conditions).

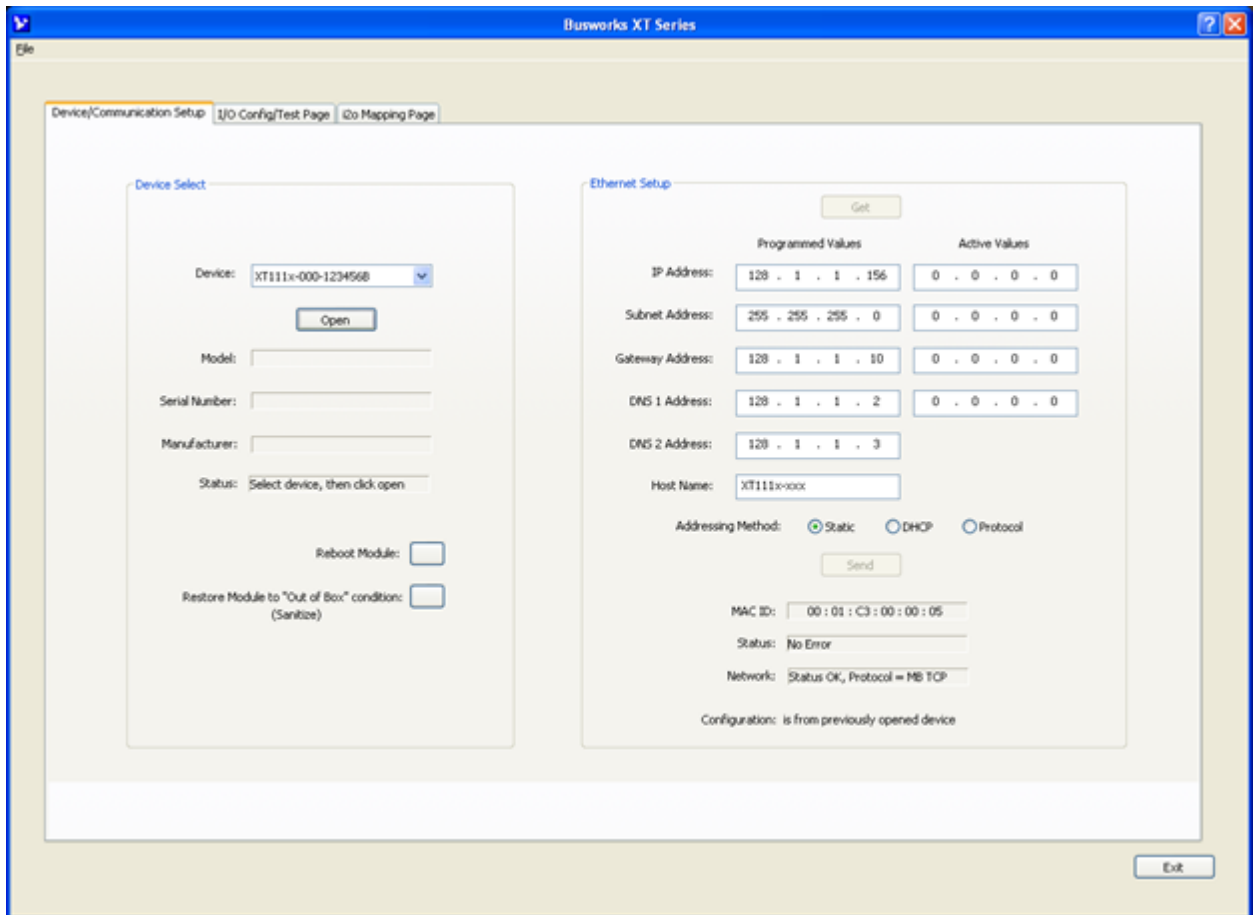

Connect your PC to the unit via USB and its model-serial information will appear in the Device field as shown in the screen on the next page.

#### **Device Select**

If you are connected to more than one unit via a USB hub, you can use the Device scroll field to select another unit, using the serial information suffix of the Model noted to discern one unit from another. Be sure to close the connection with a previous unit before connecting to a new unit.

Once you have selected a device, click the **[Open]** button to open communications with the unit.

After clicking [Open], the selected unit's Model, Serial Number, Manufacturer, and connection status will be displayed as shown on the next page.

## **Device/Communication Setup…**

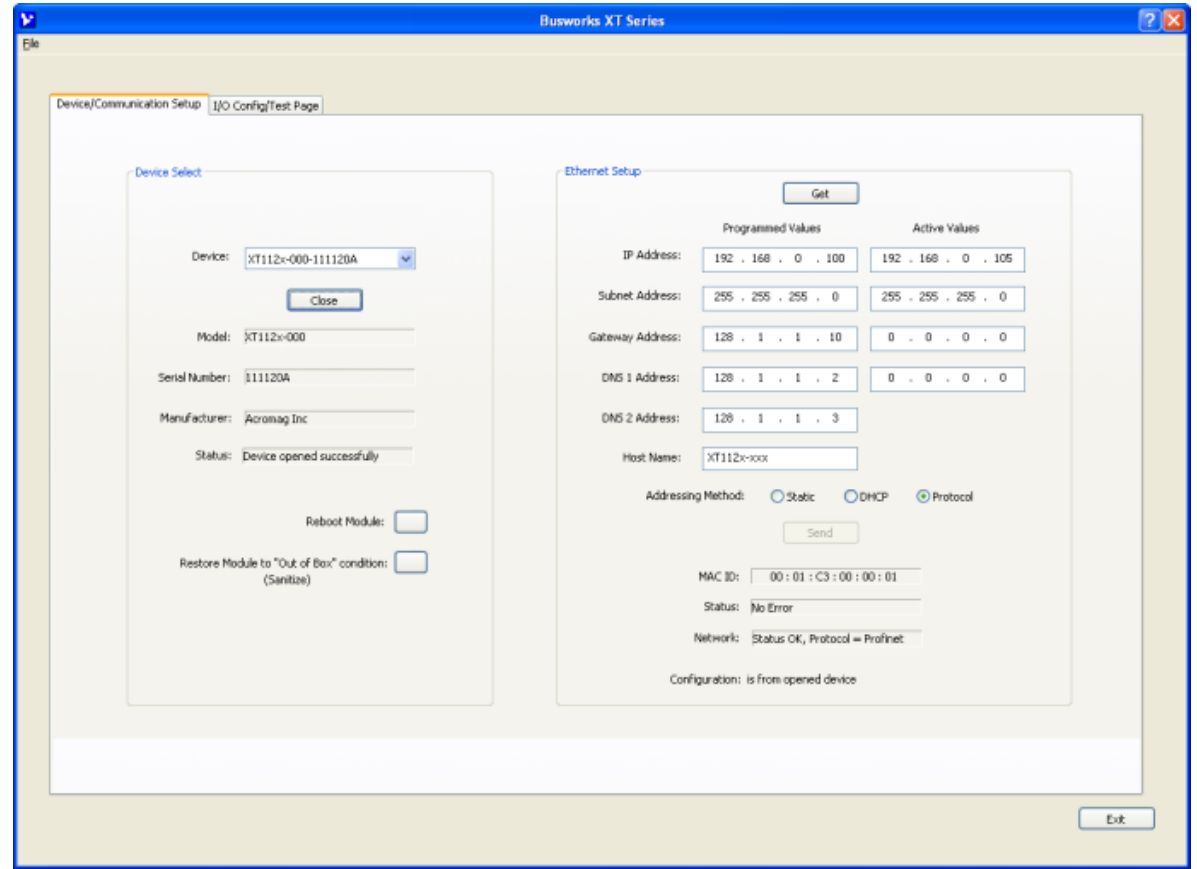

#### **Device Select**

You can use the **[Reboot Module]** button to force a reset of the unit, equivalent to a power-on reset.

You can use the **[Restore Module]** button to restore a module to its initial "out-of-box" configuration.

#### **Ethernet Setup (Modbus TCP/IP & Ethernet/IP Models Only, Not Used for Profinet Models)**

You can use the **[Get]** button to retrieve the current Ethernet setup of the connected module (sometimes the Active Values fields will indicate zeros and you must click [Get] to retrieve the actual active values).

**IMPORTANT:** For Profinet models, the information of the Ethernet Setup section cannot be sent to the module with this software. Profinet devices use Profinet Configurators that operate over the network. The information repeated here is merely for record keeping purposes with respect to Profinet models (this software is also used for Modbus TCP/IP and Ethernet/IP models, where this information can be sent to the module over USB).

For Modbus TCP/IP & Ethernet/IP models, use the Ethernet Setup portion of the screen shown above to specify network communication parameters required to communicate with the module over Ethernet. You may have to consult with your network administrator to complete the contents of this page. The functions of these parameters are defined below:

## **Device/Communication Setup…**

An **IP Address** is a unique identification number for any host (this module) on any TCP/IP network (including the internet). The IP address is made up of four octets (8 bits), each octet having a value between 0-255 (00H-FFH). It is expressed here in decimal form, with a period placed between octets.

The **Subnet Mask** is used to subdivide the host portion of the IP address into two or more subnets. The subnet mask will flag the bits of the IP address that belong to the network address, and the remaining bits that correspond to the host/node portion of the address. The unique subnet to which an IP address refers to is recovered by performing a bitwise AND operation between the IP address and the mask itself, with the result being the sub-network address.

**Gateway Address** refers to the IP Address of the gateway this module is to cross, if your local area network happens to be isolated or segmented by a gateway. Typically, it is assigned the first host address in the subnet address space. If a gateway is not present, then this field should contain an unused address within the host subnet address range.

The **DNS 1 Address** refers to the IP address of the first Domain Name Server used on this network. A DNS server relates symbolic address names to actual numeric IP addresses, while the DHCP server is responsible for dynamically passing out IP addresses.

The **DNS 2 Address** refers to the IP address of the secondary Domain Name Server used on this network. A DNS server relates symbolic address names to actual numeric IP addresses, while the DHCP server is responsible for dynamically passing out IP addresses.

The **Host Name** is the name to be assigned to this host if its address happens to be assigned dynamically using DHCP.

The **Addressing Method** refers to how this network module will obtain its IP address when connected to its network.

Static addressing is exactly as the name implies—*static* and represents a unique fixed IP Address that is generally assigned by your service provider or system administrator. The Default static IP address assigned to Modbus TCP/IP and Ethernet/IP models is 192.168.1.100. There is no default IP address setting for Profinet models.

DHCP (Dynamic Host Configuration Protocol) refers to a protocol for assigning dynamic IP addresses to devices on a network. With dynamic addressing, a device can have a different IP address every time it connects to the network. In some systems, it can even change while it is still connected.

The Protocol addressing method refers to allowing the application protocol of this model (Profinet) to set the IP address (Profinet generally requires this).

By default, Modbus TCP/IP and Ethernet/IP models are setup to use **Static IP Addressing and a default Static IP Address of 192.168.1.100**. There is no default IP address setting for Profinet models, which require a Profinet Configuration tool to set the IP address. For Modbus TCP/IP and Ethernet/IP models, you can optionally choose to have the IP address assigned dynamically via DHCP, but this will additionally require that you specify a valid Host Name to retrieve the address from. Choosing Protocol gives the application protocol permission to assign the address (required for Profinet models).

You can click the **[Send]** button to write your Ethernet Setup parameters to the unit once you are done making your selections (Modbus TCP/IP and Ethernet/IP models only). This completes any changes made on this page.

The status field will indicate the status of your sent parameters over USB after clicking [Send]. The Network field will indicate the current network connection status as well as the protocol used for this network. The Configuration field will indicate whether the configuration is from an open device, or a default configuration.

You can click the **[Exit]** button in the lower right-hand part of this screen to exit the Configuration Software, or simply click on another tab to access another page before exiting this software.

## <span id="page-20-0"></span>**I/O Configuration & Test Page**

Click the "I/O Config/Test Page" tab of the Configuration Software and a screen similar to the following will be displayed:

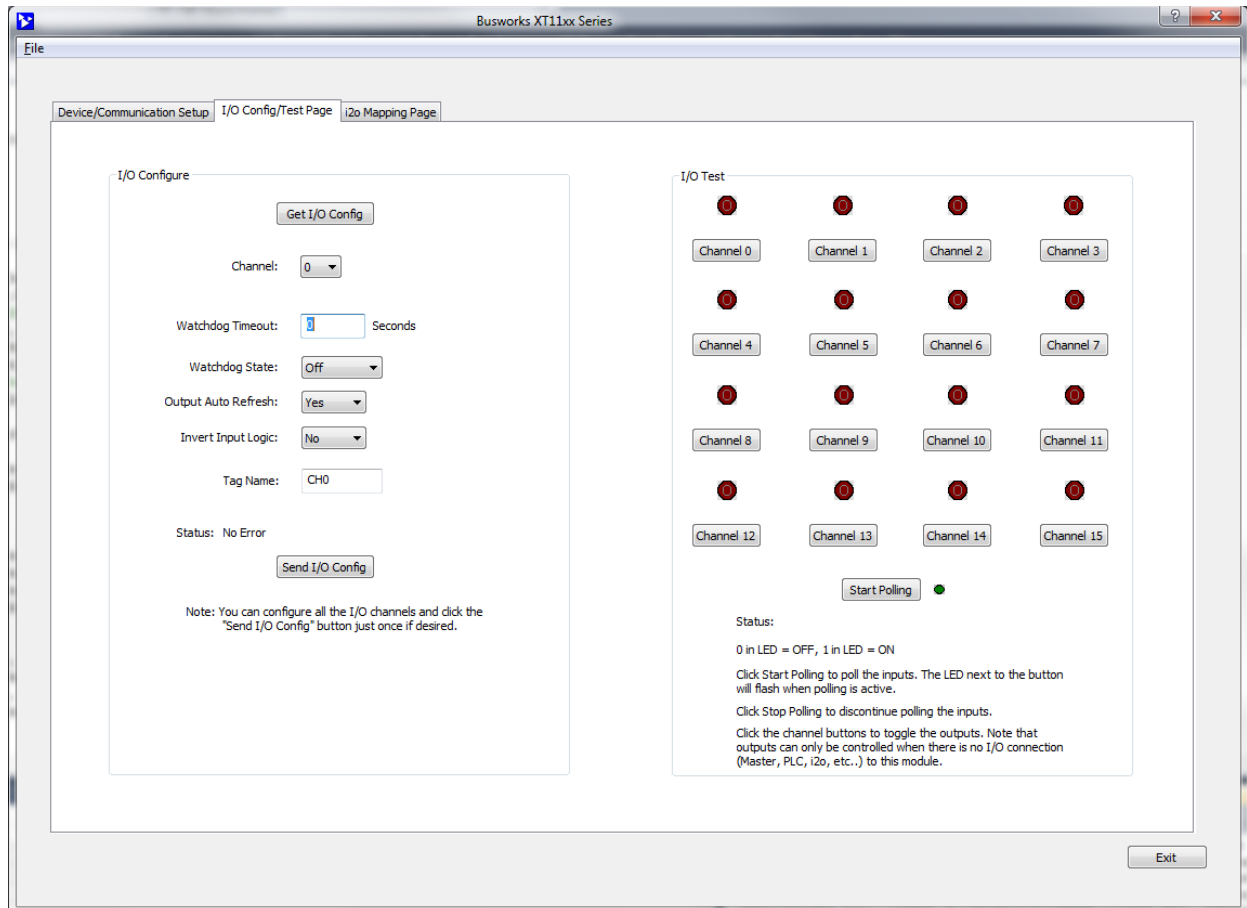

This page allows you to configure each channel of the unit, and optionally Test your I/O operation to verify functionality, before connecting to a Profinet network.

#### **I/O Configure**

**Get I/O Config Button:** Click this button to retrieve the entire I/O configuration of the module.

**Channel:** Use the channel scroll bar to select the DIO channel you wish to configure. This model has 16 discrete DIO channels and you can configure each individually.

**Watchdog Timeout:** Specify a time from 5 to 65534 seconds. A time of 0 or 65535 will disable the channel's watchdog timer. If no channel read or write activity occurs during this period, this will trigger a watchdog timeout and the channel will be written to the watchdog state (On or Off) you specify in the next field.

**Watchdog State:** This is the state that you want the output to go to following a watchdog timeout.

**Output Auto-Refresh:** You can specify that outputs should be rewritten periodically to ensure they maintain their programmed state following a digital upset, perhaps by some extraordinary transient event. This is also useful to reset an output that may be in a latched thermal shutdown following overload conditions or was set to a specific state by a watchdog timeout (see note).

#### **I/O Configure…continued**

**Invert Input Logic:** Note that this model has active-low inputs, but you can choose to apply an inverter to your input channel by selecting "Yes" here. This only applies to THE input logic of this model, not its output control logic, as setting an output to "1" always turns it ON for this model regardless of this option setting.

**Tag Name:** You can give this I/O channel a name to document its purpose if desired. This is not used by the firmware and just serves as a convenient label for discerning its I/O function or application.

**Status:** This field displays status messages relative to sending and receiving I/O parameters to the module. **Send I/O Config Button:** Click this button to send the entire I/O configuration to the device. Do this one time after you have setup all the I/O channels individually.

**Note:** A watchdog timeout is triggered if an established client-server relationship to the module is severed by a cable break or power disruption at the client. A client-server network connection to the module is created for the exchange of data between devices, such as that between a Modbus Master and slave, or that between a networked PLC, HMI, or other client device and its target server module. Thus, a watchdog timeout can only be cleared at the server by first restoring the broken client-server relationship. Clearing a timeout by restoring the client-server connection to the module does not return output(s) to their initial "pre-timeout" state and they remain in their timeout states until otherwise written, or via Output Auto Refresh.

#### **I/O Test**

This portion of the screen allows you to selectively turn outputs on or off and read the current state of the tandem inputs. Each channel has a simulated LED lamp that flashes and displays "1" when the corresponding output is ON and is solid dark red and displays "0" when it is OFF. LED state indication accurately reflects the actual state of the output drain as it utilizes the tandem input channel to read back the drain state. Optionally, for simple input monitoring of field inputs (with corresponding output OFF), you can click the [Start Polling] button to periodically read the digital input states.

**IMPORTANT:** The open drain outputs of this model include tandem input channels that monitor the state of the drain. If your intent is to monitor inputs from the field, you must turn the corresponding output OFF, or you may generate contention between the field signal and the channel output when it is ON. Note that all DIO channels have 10KΩ pull-ups to Excitation and you must connect I/O Excitation to operate the outputs.

**Channel Button (Toggle):** Click this button to toggle the corresponding DIO channel output ON or OFF. **Start Polling Button (Toggle):** Click this button to Start/Stop periodic polling of the DIO input channels. Their states are indicated in the simulated lamp color and the contained "0" indication for OFF, or "1" indication for ON (if the Invert Input Logic function is set to "No" or disabled).

**HELP** – You can press **[F1]** for Help on a selected or highlighted field or control.

#### <span id="page-21-0"></span>**Network Home Page**

After you have configured your unit for network communication via a Profinet Configuration tool, you can identify the unit on the Ethernet network using a web browser directed to its IP address (you set this address via your Profinet configuration tool, it does not have a default address setting). This will access the home page of the unit similar to the first screen shown on the following page. You can click the "Communication Parameters" link of the Home Page to access the Ethernet Connection Status page shown in the second screen, useful for verifying your network connection to the unit and its corresponding communication parameter settings.

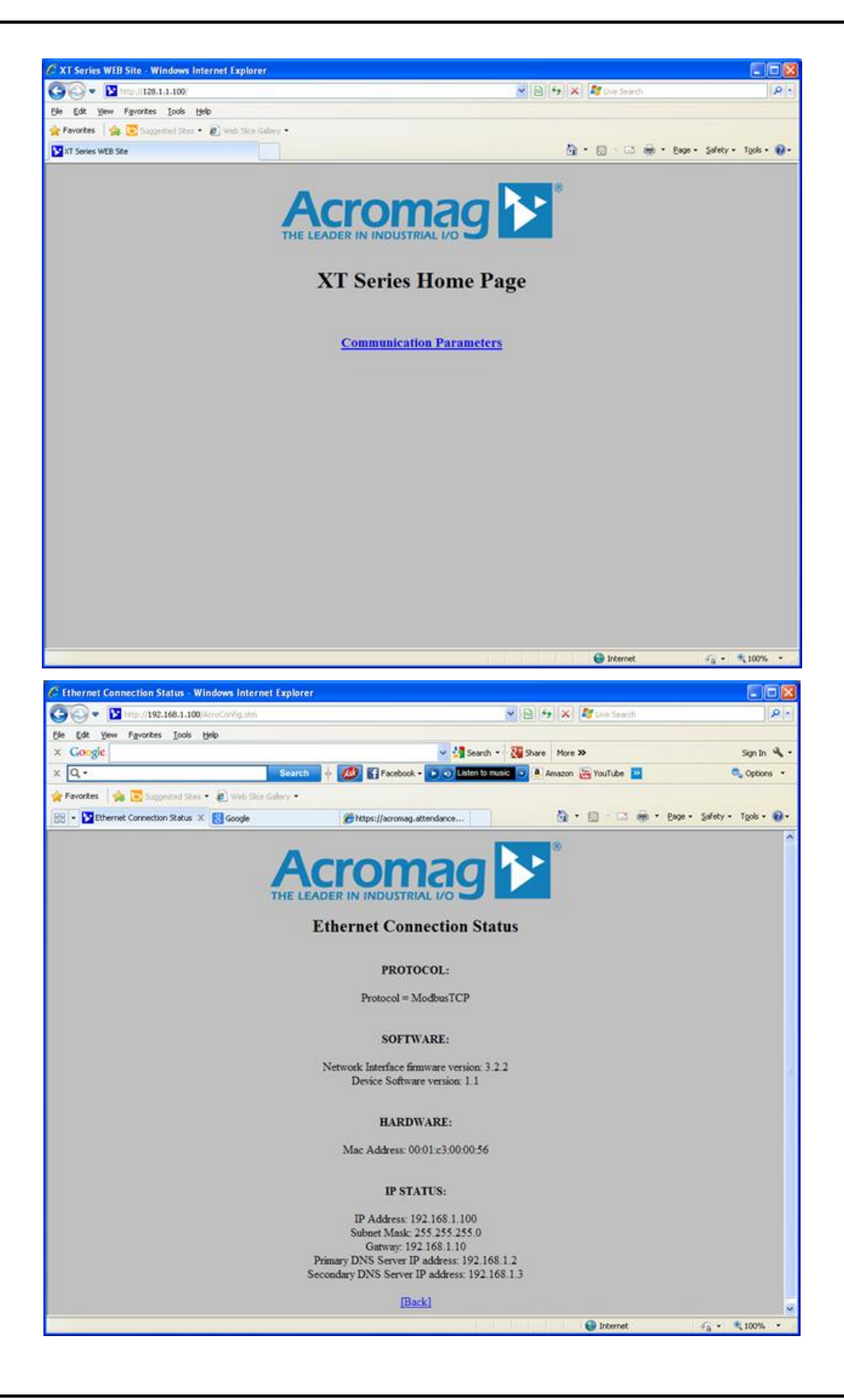

## <span id="page-23-0"></span>**BLOCK DIAGRAM**

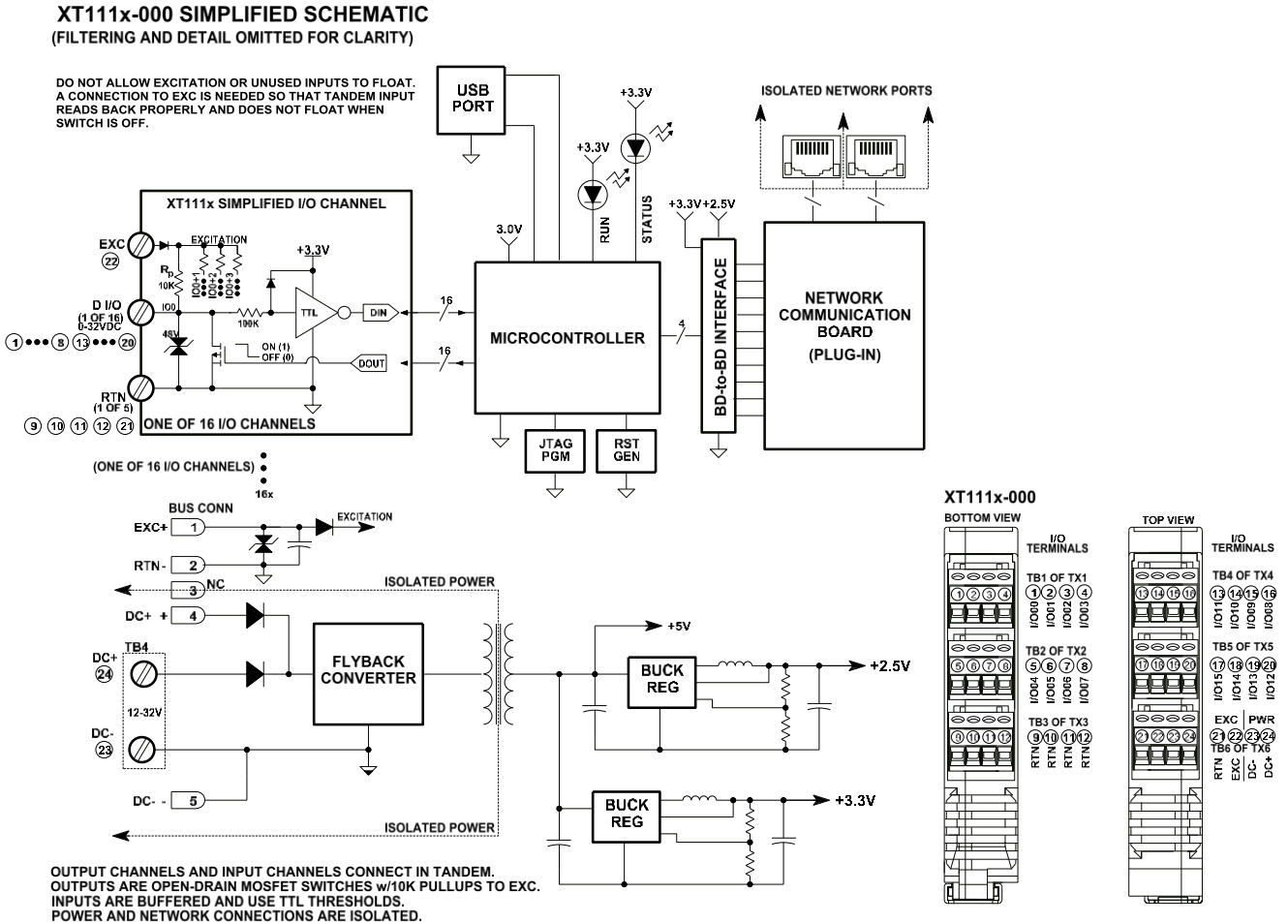

CONNECT EXCITATION TO PROPERLY REGISTER INPUTS WHEN TANDEM<br>OUTPUTS ARE OFF, AND TO KEEP UNUSED INPUTS FROM FLOATING

#### <span id="page-23-1"></span>**How It Works**

Key Points of Operation

- **-** Unit is DC Powered
- I/O & USB are Isolated from the network and input power.
- Outputs are connected in tandem with corresponding inputs.
- Inputs use TTL Logic Levels
- Outputs are Open-Drain, nchannel, low-side switches.
- I/O channels are individually pulled up to the excitation rail.
- I/O circuit return is common to USB ground.

This model has 16 smart low-side mosfet switches controlled by a 32-bit microcontroller. Switches are the open-drains of N-channel mosfets and sink load current to return. Each drain is pulled up to the I/O excitation supply rail via a 10KΩ pull-up resistor and is fed back to the controller through a 100KΩ series resistor driving an inverting input buffer with its input diode clamped to its +3.3V rail, allowing input voltages well above its rail. Input transitions use TTL logic thresholds and feed the actual state of the tandem drain back, or an input state from the field when its tandem output turned OFF. Network communication specific to Profinet is handled by a separate controller of a mating communication board serial-UART linked to the I/O board. Power for the I/O and network circuits is provided via an isolated fly-back converter of the I/O board that operates from 12-32VDC. This unit functions as an IO-Device on Profinet networks and is setup for network operation using a Profinet Configuration tool (an IO-Controller or IO-Supervisor). I/O reconfiguration and pre-check is accomplished via a USB connection between a host PC and the microcontroller of this I/O board.

<span id="page-24-0"></span>**About Profinet IO**

You can obtain more information on Profinet at the Profibus & Profinet International (PI) web site [www.profinet.com/pi](http://www.profinet.com/pi) or [www.profibus.com.](http://www.profibus.com/) You can also learn more about Profinet at the All Things Profinet web site [www.allthingsprofinet.com.](http://www.allthingsprofinet.com/)

**How it Works...**<br>The host PC runs model-specific configuration software. Refer to the block diagram above to gain a better understanding of how this model works. The I/O & USB, network, and input power circuits are isolated from each other. The USB port ground is common to the I/O circuit return. The USB port ground of most PC's is also common to the USB cable shield and earth ground. I/O signals could be grounded or ungrounded. For this reason, it is recommended that USB signals be isolated when connected to a PC to prevent a ground loop from occurring between the PC earth ground and a grounded input signal, which could have the negative affect of driving a digital upset for severe ground loop currents.

> Profinet is an open Ethernet standard for industrial communication, but with enhancements tailored for realtime communication and industrial automation applications. Profinet attempts to address the needs of factory and processs automation applications, safety applications, and drive technology for clocksynchronized motion control applications, providing good real time performance, improved determinism, advanced configuration capability, diagnostic capability, and alarm handling features. Profinet is standardized in IEC 61158 and IEC 61784, and Profinet products are required to be certified by Profibus & Profinet International (PI), ensuring world-wide compatibility. Profinet IO is comprised of standard Ethernet mixed with IT protocols, including the transport and application layer protocol (TCP/IP), especially selected for industrial automation applications. In this way, Profinet offers scalable performance with protocols providing three different data channels: TCP/IP for non-real time application data, Real Time (RT) for real time transfer of critical process data, and Isochronous Real Time (IRT) for motion control applications.

Profinet IO follows a Provider/Consumer model for data exchange and operates similarly to Profibus. This device operates as an IO-Device on Profinet IO networks. A plant Profinet system has at least one IO-Controller and one or more IO-Devices and may optionally utilize an IO-Supervisor. Thus, Profinet IO networks recognize three device classes as follows:

IO-Device (This Module): This is a distributed I/O field device that connects to 1 or more IO-Controllers via Profinet IO. It is comparable to the slave devices defined by Profibus. It functions as the provider of Input data and the consumer of Output data.

IO-Controller (PLC): Several IO-Devices are connected to an IO-Controller. This IO Controller is typically the programmable logic controller (PLC) on which the automation program runs. Its function is comparable to a Class 1 Master in Profibus. The IO-Controller provides output data to the configured IO devices and is the consumer of the input data of I/O devices.

IO Supervisor (PC or HMI): This can be a programming device, Personal Computer (PC) w/software, or a Human Machine Interface (HMI) device, and is used for commissioning or for diagnostic purposes. It is comparable to a Class 2 master in Profibus. IO-Supervisors are usually integrated only temporarily for commissioning or troubleshooting purposes on a Profinet network.

You may also obtain a copy of the Profinet standard from the Profinet web site at [www.profibus.com.](http://www.profibus.com/) You can get the GSDML file for this model from the CDROM shipped with your unit, or you may download it from our web site at [www.acromag.com,](http://www.acromag.com/) or from the Profinet web site a[t www.profibus.com.](http://www.profibus.com/)

## <span id="page-25-0"></span>**Profinet GSDML File**

SIMATIC is an acronym for **SI**emens and Auto**MATIC** and is a registered trademark of Siemens Corporation. It refers to an automation system that they developed for machine control. Every automation system needs a program to control a machine. You need software to create a program. Step7 is one version of SIMATIC software used to create automation programs. Step7 runs on your PC and can be used to program Programmable Logic Controllers (PLC).

For all Profinet devices, the process of configuration is based on electronic device datasheets (GSD files), required for each device, and provided by the device manufacturer. These files define the electronics of the device, as well as its relevant communication parameters.

During the setup phase of a Profinet network, a Profinet IO Controller must be programmed with a special Profinet Configuration tool, such as Step7 from Siemens. Profinet IO devices (like this module) are also configured using a Profinet configuration tool which either acts as an IO Controller (like a Siemens PLC), or an IO Supervisor (a Profinet programming device, PC w/software, or an HMI).

The IO Controller or Supervisor uses a type of GSD file similarly to the GSD files of Profibus devices, but XML based and containing more information than Profibus GSD files. These files contain a complete electronic description of the device and its relevant communication parameters.

GSDML (Generic Station Description Markup Language) refers to the file that describes the implementation of a Profinet device to another device on a Profinet network. It is a combinational acronym taken from its language XML (eXtensible Markup Language) and its function GSD (General Station Description).

For this device, the file is **GSDML-V2.25-Acromag-XT1113-xxxxxxxx.xml**, where xxxxxxxx = YYYYMMDD of the revision (YearMonthDay). V2.25 deals with the version of the GSDML schematic that the file was based on.

## <span id="page-25-1"></span>**Profinet Mapping Table**

The XT1113-000 modules will use 4 WORD addresses for its Input and Output data with 4 digital I/O channels occupying each word address as follows:

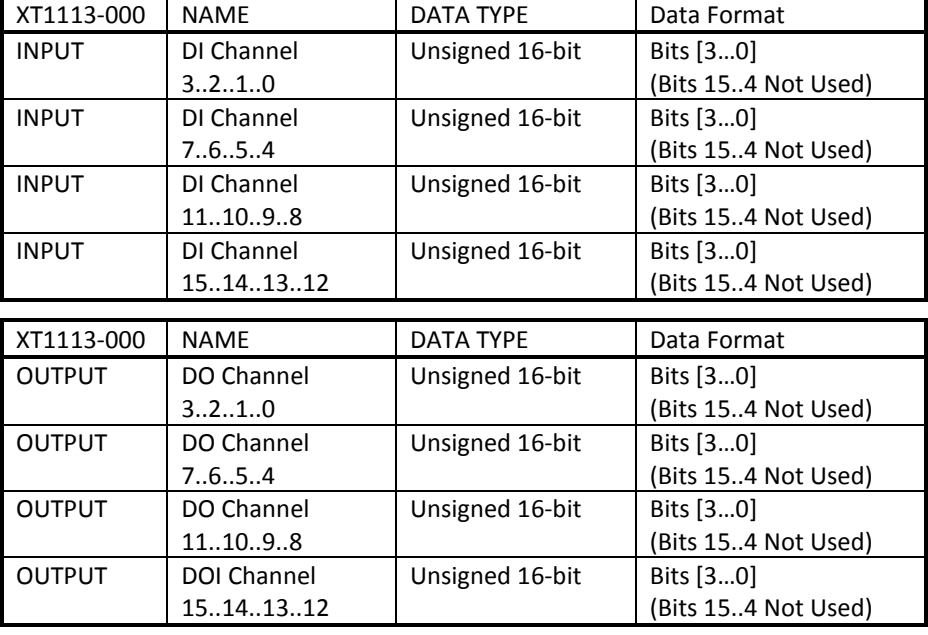

## <span id="page-26-0"></span>**TROUBLESHOOTING**

#### <span id="page-26-1"></span>**Diagnostics Table**

*Before attempting repair or replacement, be sure that all installation and configuration procedures have been followed and that the unit is wired properly. Verify that 12-32V power is applied to the unit. Verify that excitation is connected.*

*If your problem still exists after checking your wiring and reviewing this information, or if other evidence points to another problem with the unit, an effective and convenient fault diagnosis method is to exchange the questionable unit with a known good unit.* 

*Acromag's Application Engineers can provide further technical assistance if required. Repair services are also available from Acromag.*

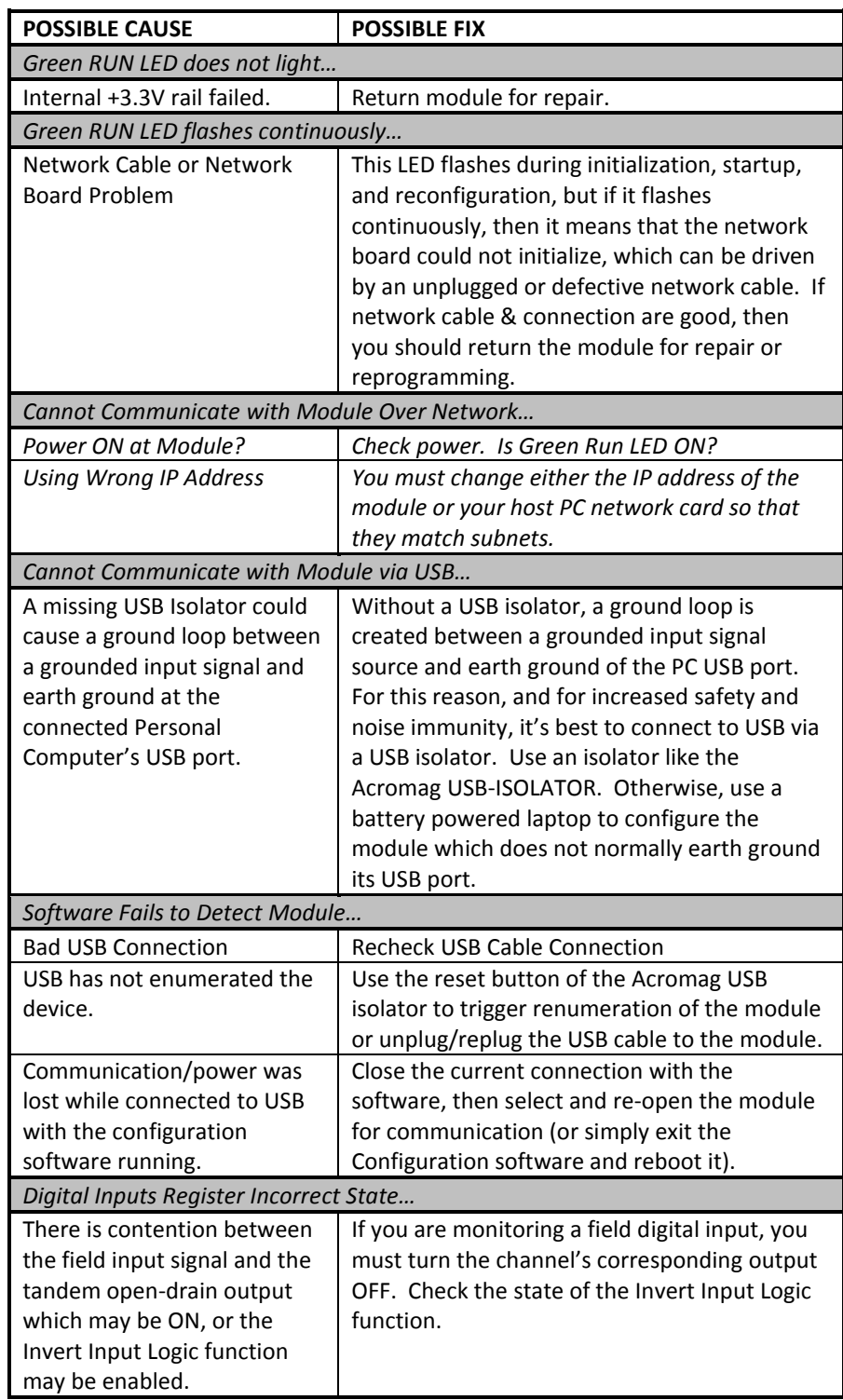

## $Di$ agnostics Table...

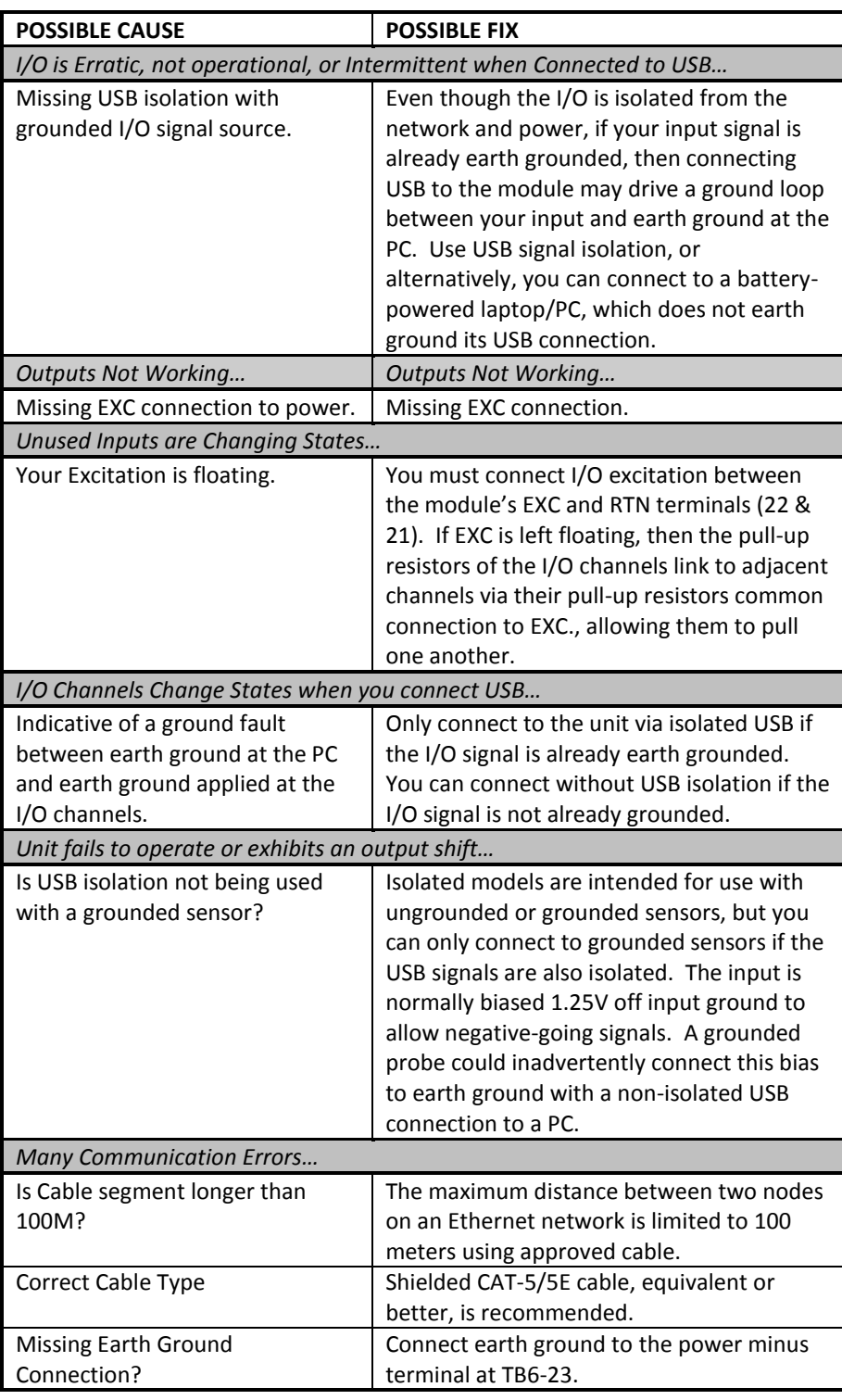

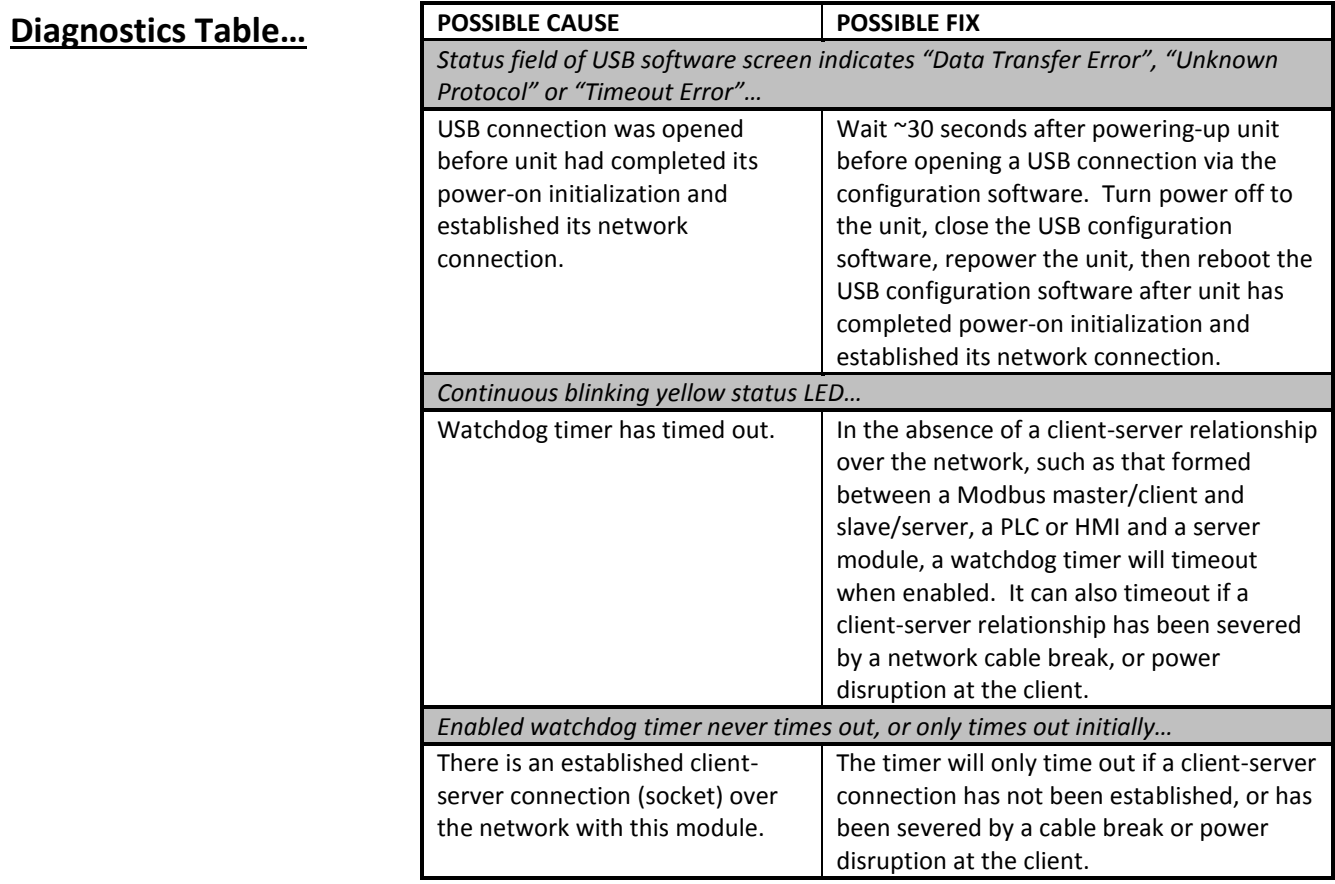

### <span id="page-28-0"></span>**Service & Repair Assistance**

This unit contains solid-state components and requires no maintenance, except for periodic cleaning and module configuration parameter (zero and full-scale) verification. The enclosure is not meant to be opened for access and can be damaged easily if snapped apart. Thus, it is highly recommended that a nonfunctioning module be returned to Acromag for repair or replacement. Acromag has automated test equipment that thoroughly checks and calibrates the performance of each module, and can restore firmware. Please refer to Acromag's Service Policy and Warranty Bulletins, or contact Acromag for complete details on how to obtain repair or replacement.

## <span id="page-29-0"></span>**ACCESSORIES**

### <span id="page-29-1"></span>**Software Interface Package**

#### **Software Interface Package/Configuration Kit – Order XT-SIP**

- USB Signal Isolator
- USB A-B Cable 4001-112
- USB A-mini B Cable 4001-113
- Configuration Software CDROM 5041-094
- Single-shielded Category 5e STP Ethernet Crossover Cable, Green, 5 feet long, with a drain wire and an RJ45 plug at each end.

This kit contains all the essential elements for configuring XT network modules. Isolation is recommended for USB port connections to these models and will block potential ground loops between your PC and grounded I/O signals. A software CDROM is included that contains the Windows software used to program the unit.

#### **USB Isolator – Order USB-ISOLATOR**

- USB Signal Isolator
- USB A-B Cable 4001-112
- Instructions 8500-900

This kit contains a USB isolator and a 1M USB A-B cable for connection to a PC. This isolator and cable are also included in XT-SIP (see above).

#### <span id="page-29-3"></span>**USB A-B Cable**

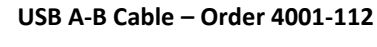

• USB A-B Cable 4001-112

This is a 1 meter, USB A-B replacement cable for connection between your PC and the USB isolator. It is normally included with the XT-SIP Software Interface Package and with the isolator model USB-ISOLATOR.

*Note that software for all XT Series models is available free of charge, online at www.acromag.com.*

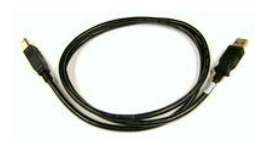

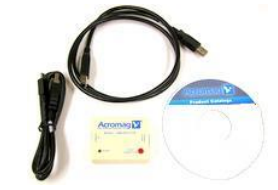

<span id="page-29-2"></span>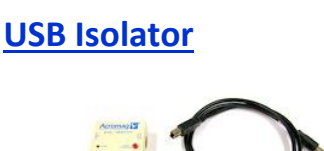

## <span id="page-30-0"></span>**USB A-mini B Cable**

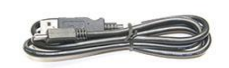

## <span id="page-30-1"></span>**End Stops**

FEMALE 1005-220

LEFT-SIDE

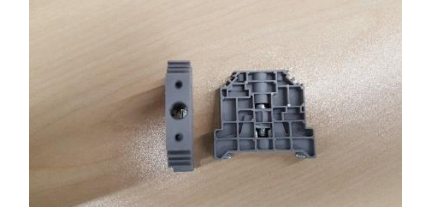

#### <span id="page-30-2"></span>**DIN Rail Bus Connector Kit** DIN RAIL BUS

CONNECTOR 1005-070

NORMALLY PROVIDED WITH XT MODULE

#### **USB A-mini B Cable – Order 4001-113** • USB A-mini B Cable 4001-113

This is a 1 meter, USB A-mini B replacement cable for connection between a USB isolator and XT/TT/SP/DT transmitters/splitters. It is normally included in XT-SIP.

#### **Two End Stops – Order 4001-252**

• Two 1027-222 End Stops for 35 mm DIN Rail mounting

For hazardous location installations (Class I, Division 2 or ATEX Zone 2), you can use two end stops (Acromag 1027-222) to help secure modules to 35mm DIN rail (not shown).

#### **Bus Connector Kit for DIN Rail Bus Connection to Power, Model XTBUS-KIT**

- DIN Rail Bus Connector 1005-070 for 22.5mm XT Modules.
- Left Side terminal block, female connector 1005-220.
- Right Side terminal block, male connector 1005-221.
- Two End Stops for 35 mm DIN Rails 1027-222 (not shown).

This module is shipped with the first item included in this kit (DIN Rail Bus Connector 1005-070) and this kit offers a spare. Left and right side terminal blocks mate directly to the bus connector included in this kit and are used to optionally (or redundantly) drive power to Series XT modules via their DIN rail bus connector. They are also used to optionally connect I/O to Excitation along the DIN rail for some XT models (XT111x-000). This allows modules to neatly and conveniently share connections to Power and/or Excitation. Two end stops 1027-222 are used to secure the terminal block and module for hazardous location installations.

#### <span id="page-30-3"></span>**Low EMI Double-Shielded Patch Cable**

MALE 1005-221

**RIGHT** 

⋿ 7⊘ոI

**CONNECTOR** 

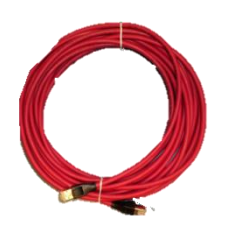

#### **Ethernet Patch Cable, 3 feet long, Model 5035-369 Ethernet Patch Cable, 15 feet long, Model 5035-370**

This cable is used to connect a module to your network switch (Acromag 900EN-S005 or equivalent Ethernet switch) and is double-shielded for lower emissions and increased RFI resistance. It has a red, low-smoke, zero halogen jacket and bundles four pairs of 26AWG stranded cable. It uses a 100% foil shield beneath a 60% braided outer shield and includes an RJ45 plug at each end. It is electrically equivalent to L-Com TRD855DSZRD cable and can be obtained in other lengths directly from L-Com [\(http://www.l-com.com\)](http://www.l-com.com/).

Double-shielded CAT5e or better cable is recommended for very noisy environments or in the presence of strong electrical fields. You may obtain shielded CAT-5e cable in other lengths and colors as required for your application from other vendors including L-com Connectivity Products[, www.L-com.com,](http://www.l-com.com/) Pro-Link, [www.prolink-cables.com,](http://www.prolink-cables.com/) Regal, [www.regalusa.com,](http://www.regalusa.com/) and Lumberg, [www.lumbergusa.com.](http://www.lumbergusa.com/)

## <span id="page-31-0"></span>**SPECIFICATIONS**

#### <span id="page-31-1"></span>**Model Number**

Model XT1113-000

Digital I/O Module Profinet IO Network Support 16 Isolated DC I/O Channels DC Powered CE Approved Includes UL/cUL Class I, Division 2 approvals

#### <span id="page-31-2"></span>**Digital Inputs**

This model has tandem input and output channels. Always turn outputs OFF if using inputs to monitor field signals.

The XT1113-000 model denotes a 16-channel digital I/O module with 16 sinking (lowside) switch outputs, and 16 tandem digital inputs, for DC voltage applications only. This model operates over Ethernet using Profinet. Its I/O is setup and configured using USB. Its communication parameters are setup over the network using a Profinet Configuration tool. It represents another member of the Acromag DIN-Rail mounted, "Busworks" family, in the XT Series. Refer to Model XT1123-000 for a complimentary version with 16 sourcing (high-side) switched outputs. The trailing "- 000" model suffix denotes DC powered w/ CE & UL/cUL Class I, Division 2 Approvals.

Individual outputs of this model are open-drain switches for sinking loads up to 250mA and 32V DC each. Buffered inputs are TTL compatible and accept voltage levels from 0-32V DC. All I/O channels include 10KΩ resistor pull-ups to I/O Excitation.

Reconfiguration of any XT model will require use of the XT-SIP configuration kit, ordered separately (see Accessories section).

Models are mounted on standard "T" Type DIN rail and include plug-in terminals. Power and excitation can be optionally (or redundantly) bussed along the DIN rail (see Power & Excitation Connections).

Sixteen active-low, buffered inputs, with a common return connection (RTN). For DC voltage applications only. Inputs are tied in tandem to the output drains and provide loopback monitoring of the output state. With the tandem output turned off, they may be used to monitor voltage levels from the field. Inputs include transient suppression and series connected  $100 \text{k}\Omega$  resistors, plus diode over-voltage clamps to the internal +3.3V supply rail. Individual I/O channels are pulled up to the I/O excitation voltage (EXC terminal) with  $10K\Omega$  resistors. External excitation (the pullup supply) is required for proper operation and is connected between the EXC and RTN terminals of TB6 (terminal numbers 22 and 21 respectively), or it can be optionally bussed along the DIN rail.

**Input Signal Voltage Range:** 0 to +32VDC, TTL Threshold.

**Input Current:** 280uA, typical at 32VDC. This is computed as the maximum applied input voltage minus 4V (3.3V rail and diode clamp), divided by the series  $100K\Omega$ input resistance.

**Input Signal Threshold:** TTL compatible w/ 100mV of hysteresis, typical. Low-to-High threshold is 1.7VDC, typical, High-to-Low threshold is 1.6VDC, typical. Logic limits are TTL with 0.8VDC Max LOW level, and 2.0VDC Min HIGH level.

**Input Resistance:**  $100K\Omega$  typical (input only),  $\sim 10K\Omega$  w/ tandem output pulled up to EXC via its internal pull-up.

**Input Hysteresis:** 100mVDC typical.

**Input Response Time:** 10ms typical, not including network time. The actual input response time will vary with network traffic and interrupts.

**Input Transient Voltage Suppressor:** Bipolar suppressors **i**nstalled at every I/O point, rated working limit is 38V, breakdown limit is 57V, and clamping level is 77V, typical.

## <span id="page-32-0"></span>**Digital Outputs**

This model has tandem input and output channels.

*To control higher voltages and/or currents, or for controlling AC, an interposing relay may be used (see Note).*

**Note:** Per UL, when the outputs are used to control interposing relays for switching AC and DC devices of higher voltage/current, the coil ratings for the interposing relay shall not exceed 24VDC, 100mA.

Sixteen open-drain, smart, n-channel mosfet switches with a common source connection at return (RTN). This model provides low-side or sinking switches between the load and return for DC voltage and current-sinking applications only. Outputs have tandem inputs which provide loopback monitoring of the output drain state. Individual I/O channels are pulled up to the I/O excitation voltage connected at the EXC terminal with 10KΩ resistors. External excitation (the pull-up supply) is required for I/O operation and is connected between the EXC and RTN TB6 terminals (terminal numbers 22 and 21 respectively), or optionally along the DIN rail bus (optional connector required).

**Output "OFF" Voltage Range:** 0 to 32V DC. Limit voltage to less than 36V peak, or damage to the unit may result. Use protection when switching inductive loads, such as placing a reverse shunt diode across the inductive load to shunt the high reverse emf that develops when switching it OFF.

**Output "ON" Current Range:** 0 to 250mA DC, continuous (up to 4A total for all 16 channels combined up to 60°C). Deration of output load current is required above a 60°C operating ambient, at a rate of -22.5mA/°C per channel up to 70°C maximum (see Operating Temperature). Group one return (RTN) for each group of 4 outputs. The derated milliamperes/channel can be computed for a smaller number of channels (#ch) via the expression mA/ch=16\*(1600-22.5\*Ta)/#ch, where Ta is the maximum operating ambient in degrees Celsius from 60°C to 70°C and mA/ch must never exceed 250mA.

**Output R<sub>ds</sub> ON Resistance:** 0.8 $\Omega$  typical, 1.6 $\Omega$  Maximum.

**Over-Temperature Protection w/Thermal Shutdown:** Individual outputs will shut down and latch off for thermal overload conditions that drive the junction temperature into the region from 150°-200°C to prevent destruction. In this case, the I/O pin is pulled high and the output must be recycled OFF/ON to reset the output (assuming device has cooled below 150°C).

**Overvoltage Shutdown:** Active during load dump or inductive load turn-off conditions and will cause the output to shut off if its drain-to-source voltage exceeds 36V. The switch can be turned on again by toggling it OFF/ON after this fault. **Over-Load Protection:** The device will switch off to prevent destruction if the drainto-source current exceeds 0.75A. It can be turned on again by toggling it OFF/ON after this fault condition.

**Reverse Polarity Protection:** Outputs integrate a reverse diode in the output switch that shunts reverse current through it, but the current in reverse must be limited by the load to prevent damage to the output switch via excess power dissipation. Note that over-temperature and over load protection are not active for reverse polarity. **Output "OFF" Leakage Current:** 0.1uA typical, 50uA maximum (mosfet only, 25°C, 32V). Does not include the input bias current for the tandem digital input. **Note:** The 100K $\Omega$  series input buffer resistors in combination with the +3.3V voltage diode clamps at the input buffer will tend to increase the off-state current with increasing drain voltage (up to 0.28mA at 32V), as the input buffer circuitry is connected in tandem to the output mosfet drain circuitry at every I/O pin. **Output Response Time:** 10ms typical. Does not include network time. The actual switch time will vary with network traffic, interrupts, and output load.

### <span id="page-33-0"></span>**General**

<span id="page-33-1"></span>**Power**

*Note: Do not allow EXC or unused inputs to float, as this will cause one I/O signal to pull the other floating port channels via the pullups and common EXC lead connection.*

**Excitation:** External voltage is required between the I/O EXC and RTN terminals 22 and 21, or optionally via the DIN rail bus. Excitation must be from 4-32V and provide 52mA minimum (at 32V). Inputs cannot properly register the output OFF state if excitation is left floating. Also, each I/O channel is pulled-up to the EXC rail voltage (minus a diode drop) with a 10KΩ resistor. Without excitation, one output could pull the others via this common connection. Thus, you should not operate I/O without connecting Excitation. The EXC terminal is tied in common to one end of each channel pull-up resistor (internally the even-numbered pins of a four resistor SIP installed for each group of 4 consecutive channels).

**I/O Pullups:** Individual I/O channels include 10KΩ pullups to the excitation rail, to pull the open drain output and tandem input high (OFF). An external excitation supply is typically connected between the EXC+ and RTN terminals 22 and 21 of the module, or it can optionally be delivered via the DIN Rail bus. The installed resistor is one element of a four isolated SIP resistor (8 pins) and rated to 0.3W per element up to 70°C (refer to Bourns 4308M-102-103LF parts). If your application requires a stronger pull-up (lower resistance), you will have to wire it externally in parallel with the internal 10K pullup, being careful that you never exceed 250mA of drain current per output.

**Power Supply (Connect at TB6 terminals 24 & 23, and/or via the DIN Rail Bus):** 12- 32V DC SELV (Safety Extra Low Voltage). Observe proper polarity. Reverse voltage protection is included. Unit can be redundantly powered by connecting power to both the power terminals on the unit and DIN rail bus (these power inputs are diodecoupled to the same point in the circuit). Current draw varies with power voltage as follows (current indicated is with all outputs ON).

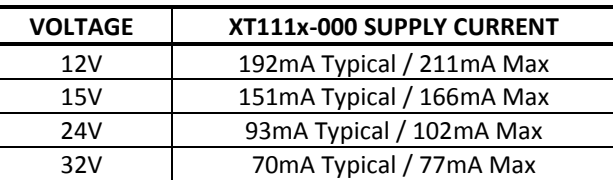

**CAUTION:** Do not exceed 36VDC peak to avoid damage to the unit. Terminal voltage at or above 12V minimum must be maintained to the unit during operation. **Power Supply Effect:** Less than  $\pm 0.001\%$  of output span effect per volt DC change.

# <span id="page-33-2"></span>**USB Interface**

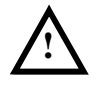

Unit includes a USB socket for temporary connection to a PC or laptop for I/O reconfiguration and test. USB isolation is recommended when connecting to a unit that may also be connected to grounded I/O signals. The unit does not receive power from USB and must already have DC power connected to it when connecting to USB.

**CAUTION:** Do not attempt to connect USB in a hazardous environment. Module should be setup and configured in a safe environment only. **Data Rate:** USB 2.0 compatible, up to full-speed at 12Mbps.

**USB Interface... Transient Protection:** Unit adds transient voltage protection to USB power and data lines when connected, but the unit does not use USB power.

**Cable Length/Connection Distance**: 5.0 meters maximum.

**Driver:** No special drivers required. Uses the built-in USB Human Interface Device (HID) drivers of the Windows Operating System (Windows XP or later versions only). **USB Connector:** 5-pin, Mini USB B-type socket, Hirose UX60-MB-5S8.

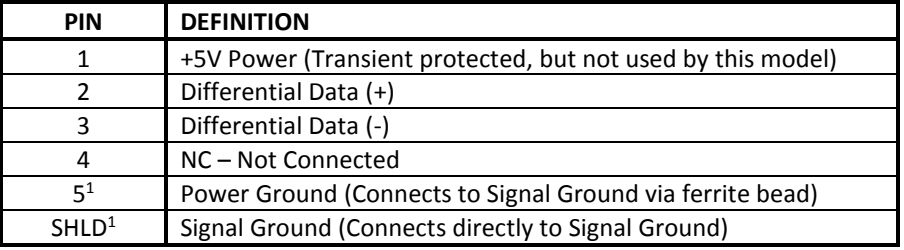

**<sup>1</sup>Note:** Most Host Personal Computers (except battery powered laptops) will connect earth ground to the USB shield and signal ground.

**IMPORTANT – USB Isolation is recommended:** The I/O of this module is isolated from each network port and DC power, but its I/O return is common to its USB connection. Most Personal computers (except DC powered laptops) connect their USB signal and shield ground to earth ground. Without a USB isolator, an earth grounded USB connection could drive a ground loop with any earth ground applied at its I/O, which might interfere with operation. For this reason, we recommend that you always use a USB isolator when making a USB connection to prevent a potential ground loop from affecting performance. Otherwise, in the absence of USB isolation, a battery powered laptop could be used to connect to the unit, as the laptop does not normally connect to earth ground.

## <span id="page-34-0"></span>**Ethernet Interface**

**Network Interface:** 2-Port, Class B, Net Load Class III.

**Network Connector:** Dual, shielded RJ-45 sockets, 8-pin, 10BaseT/100BaseTX. Connections are auto-crossing (MDI or MDI-X wiring). The metal shield circuit of the network connectors are isolated and capacitively coupled to the input power minus terminal via an isolation capacitor.

**Data Transport:** IEEE 802.3.

**Data Rate:** Auto-sensed, 10Mbps or 100Mbps.

**Duplex:** Auto-negotiated, Full or Half Duplex.

**Compliance:** IEEE 802.3, 802.3u, 802.3x.

**IP Address:** User-configured over the network using a Profinet Configuration tool. There is no default static IP address setting on Profinet models.

**Network Topology:** Line, Bus, Star, or Tree topology.

**Network-to-Network Isolation:** Network ports are additionally isolated from each other and will withstand HIPOT voltages up to 1500Vrms, or 2250V DC.

**Profinet Cycle Time:** 1ms minimum.

**Profinet Cyclic Input Data & Output Data:** Up to 1440 bytes each, per telegram frame.

**Ethernet Interface… Communication Distance:** The distance between two devices on an Ethernet network is generally limited to 100 meters using recommended copper cable. Distances may be extended using hubs, switches, or fiber optic transmission. However, the total round trip delay time must not exceed 512 bit times for collision detection to work properly.

**Port Status Indicator:** The Yellow LED of the network connector indicates network activity with Ethernet traffic present.

#### <span id="page-35-0"></span>**Enclosure & Physical**

General purpose plastic enclosure for mounting on 35mm "T-type" DIN rail. **Dimensions**: Width = 22.5mm (0.9 inches), Length = 114.5mm (4.51 inches), Depth = 99.0mm (3.90 inches). Refer to Mechanical Dimensions drawing. **I/O Connectors:** Removable plug-in type terminal blocks rated for 12A/250V; AWG #26-12, stranded or solid copper wire. **Program Connector:** USB Mini B-type, 5-pin socket, Hirose UX60-MB-5S8. **Case Material:** Self-extinguishing polyamide, UL94 V-0 rated, color light gray. General purpose NEMA Type 1 enclosure. **Circuit Board:** Military grade fire-retardant epoxy glass per IPC-4101/98. **DIN-Rail Mounting:** Unit is normally mounted to 35x15mm, T-type DIN rails. Refer to the DIN Rail Mounting & Removal section for more details.

#### <span id="page-35-1"></span>**Environmental**

*These limits represent the minimum requirements of the applicable standard, but this product has typically been tested to comply with higher standards in some cases.*

**Operating Temperature:** -40°C to +60°C (-40°F to +140°F). Derate the output current sinking capability above  $60^{\circ}C$  (+140 $^{\circ}F$ ) as shown in the figure of the following page. For a smaller number of output channels, derate the full combined load of 4A (16 channels at 250mA each) at a rate of -360mA/ $\degree$ C above 60 $\degree$ C. For example, at 65 $\degree$ C you can compute a combined maximum load of 4A -(5 $\degree$ 0.36A) = 2.2A, or 137mA per channel (2.2A/16ch). This is equivalent to 250mA/channel (8 channels), since you must never exceed 250mA/channel. This data applies to the unit mounted upright on a DIN rail allowing free air flow from the bottom vent through the unit and out the top vent.

**Storage Temperature:**  $-40^{\circ}$ C to  $+85^{\circ}$ C ( $-40^{\circ}$ F to  $+185^{\circ}$ F). **Relative Humidity:** 5 to 95%, non-condensing.

**Shipping Weight:** 0.5 pounds (0.22 Kg) packed.

### **Environmental…**

DERATE MAX OUTPUT LOAD ABOVE 60C AT -22.5mA / C

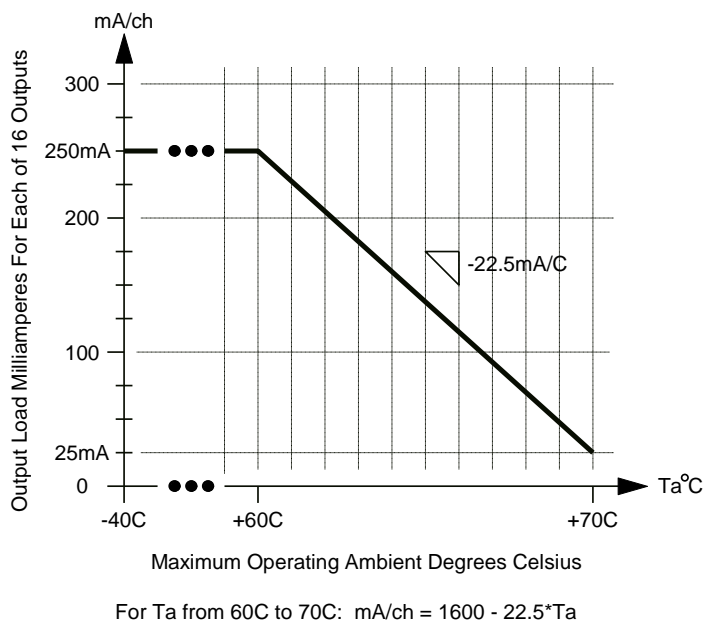

For derated Ta with less than 16 output channels: Ta = [1600 - (mA/ch \* #ch / 16)] / 22.5

**Isolation:** Input/output channels, Excitation, and USB (as a group), network (each port), and power circuits are all isolated from each other for common-mode voltages up to 250VAC, or 354V DC off DC power ground, on a continuous basis (will withstand 1500VAC dielectric strength test for one minute without breakdown). This complies with test requirements of ANSI/ISA-82.01-1988 for voltage rating specified. **Installation Category:** Suitable for installation in a Pollution Degree 2 environment with an Installation Category (Over-voltage Category) II rating per IEC 1010-1 (1990). **Shock & Vibration Immunity:** Conforms to: IEC 60068-2-6: 10-500 Hz, 4G, 2 Hours/axis, for sinusoidal vibration; IEC 60068-2-64: 10-500 Hz, 4G-rms, 2 Hours/axis, for random vibration, and IEC 60068-2-27: 25G, 11ms half-sine, 18 shocks at 6 orientations, for mechanical shock.

#### **Electromagnetic Compatibility (EMC)**

**Minimum Immunity per BS EN 61000-6-2:**

- 1) Electrostatic Discharge Immunity (ESD), per IEC 61000-4-2.
- 2) Radiated Field Immunity (RFI), per IEC 61000-4-4.
- 3) Electrical Fast Transient Immunity (EFT), per IEC 61000-4-4.
- 4) Surge Immunity, per IEC 61000-4-5.
- 5) Conducted RF Immunity (CRFI), per IEC 61000-4-6.

**This is a Class A Product with Emissions per BS EN 61000-6-4:** 

- 1) Enclosure Port, per CISPR 16.
- 2) Low Voltage AC Mains Port, per CISPR 16.

3) Telecom / Network Port, per CISPR 22.

**WARNING:** This is a Class A product. In a domestic environment, this product may cause radio interference in which the user may be required to take adequate measures. Refer to the EMI Filter Installation drawing in the Electrical Connections section of this manual to install ferrite cable clamps that help to reduce radiated emissions. The use of low EMI double-shielded Ethernet cable is also helpful in curbing emissions.

#### <span id="page-37-1"></span><span id="page-37-0"></span>**Agency Approvals Electromagnetic Compatibility (EMC**): CE marked, per EMC Directive 2004/108/EC. Consult factory. **Safety Approvals:** UL Listed (USA & Canada). Hazardous Locations – Class I, Division 2, Groups A, B, C, D Hazardous Location or Nonhazardous Locations only. These devices are open-type devices that are to be installed in an enclosure suitable for the environment. Consult Factory. **ATEX Certified:** Model XT1113-000 is ATEX Certified for Explosive Atmospheres per ATEX Directive 94/9/EC which complies with standards BS EN 60079-0:2012 & BS EN 60079-15:2010. II 3 G Ex nA IIC T4 Gc -40°C ≤ Ta ≤ +60°C DEMKO 15 ATEX 1561X, X = Special Conditions 1) The equipment shall only be used in an area of not more than pollution

- degree 2, as defined in EN 60664-1. 2) The equipment shall be installed in an enclosure that provides a degree of protection not less than IP 54 and only accessible with the use of a tool in accordance with EN 60079-15.
- 3) Transient protection shall be provided that is set at a level not exceeding 140 % of the peak rated voltage value at the supply terminals to the equipment.

## <span id="page-37-2"></span>**Reliability Prediction**

#### **Reliability Prediction**

**MTBF (Mean Time Between Failure):** MTBF in hours using MIL-HDBK-217F, FN2. *Per MIL-HDBK-217, Ground Benign, Controlled, GBG<sup>C</sup>*

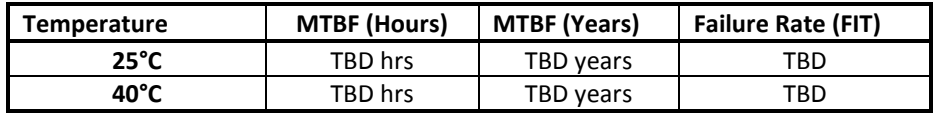

#### <span id="page-37-3"></span>**Configuration Controls**

#### **Software Configuration via USB**

Although this module normally operates over Ethernet using Profinet, and its communication parameters are set over the network with a Profinet Configuration tool, its I/O channels can only be configured via USB. Its behavior as a 16-channel digital input/output module for Profinet IO networks is determined via a temporary USB connection to a host computer or laptop running a Windows-compatible configuration software program specific to the model. This software provides the framework for digital control of all I/O configuration parameters (this information is stored in non-volatile memory inside the module).

#### **LED Indicators:**

**RUN (Green) –** Located at front panel. Constant ON if power is on, unit is OK, and Ethernet cable is properly plugged in. Flashes ON/OFF during initialization, or if it keeps flashing continuously, then it indicates the network board has not initialized, perhaps because the network cable is unplugged or defective.

**ST (Yellow) –** Located at front panel. Blinks if a watchdog timeout has occurred. **ACT (Yellow)** – Located on RJ45 port connector. Indicates Ethernet activity, the Ethernet connection is busy and traffic is present.

*Refer to Configuration Step-by-Step in the Technical Reference section of this manual for detailed information on available software control of this model.*

## <span id="page-38-0"></span>**REVISION HISTORY**

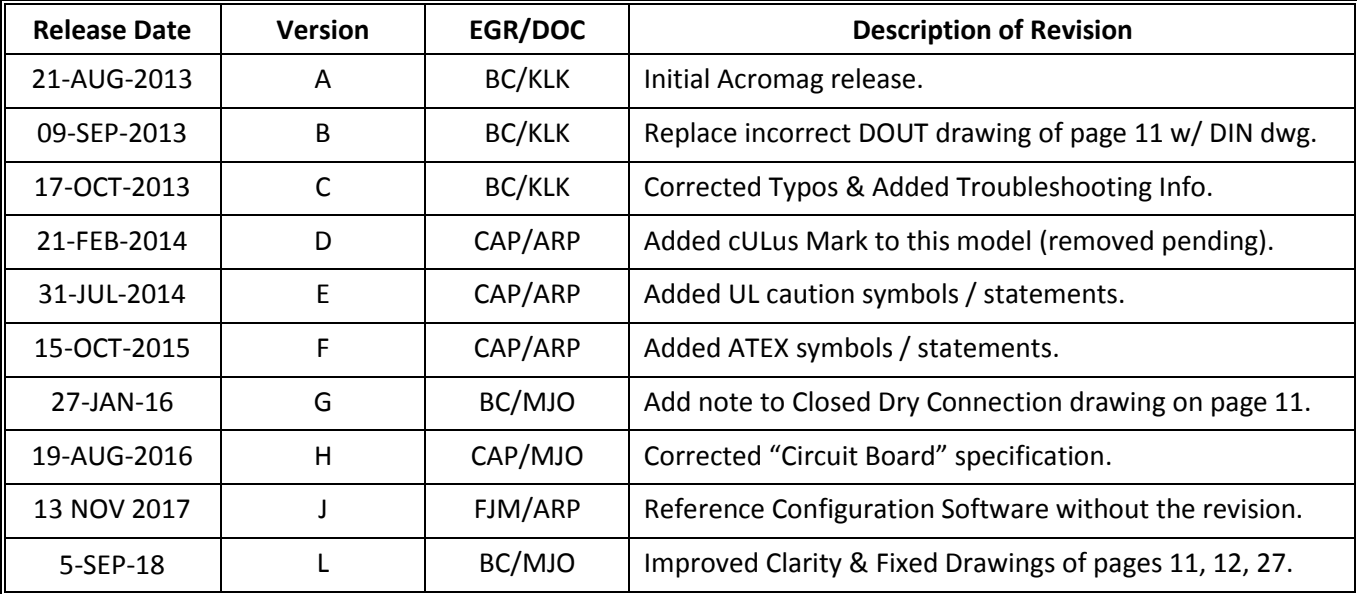

**The following table details the revision history for this document:**